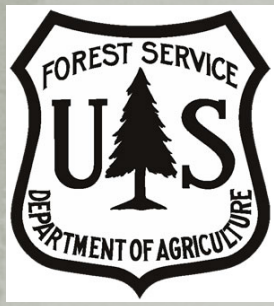

### Forest Inventory and Analysis

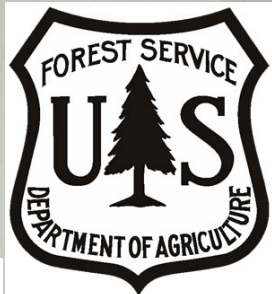

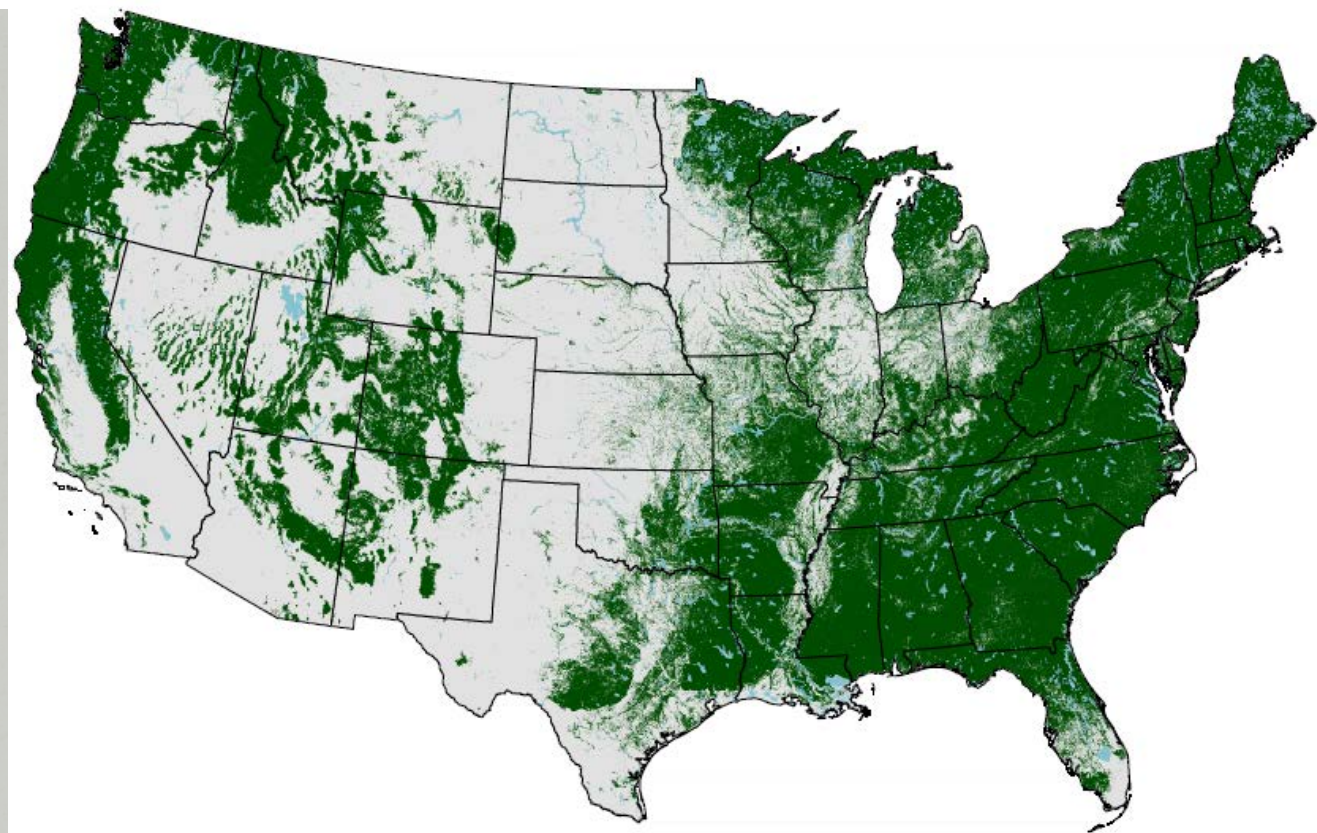

# **FIA Mission**

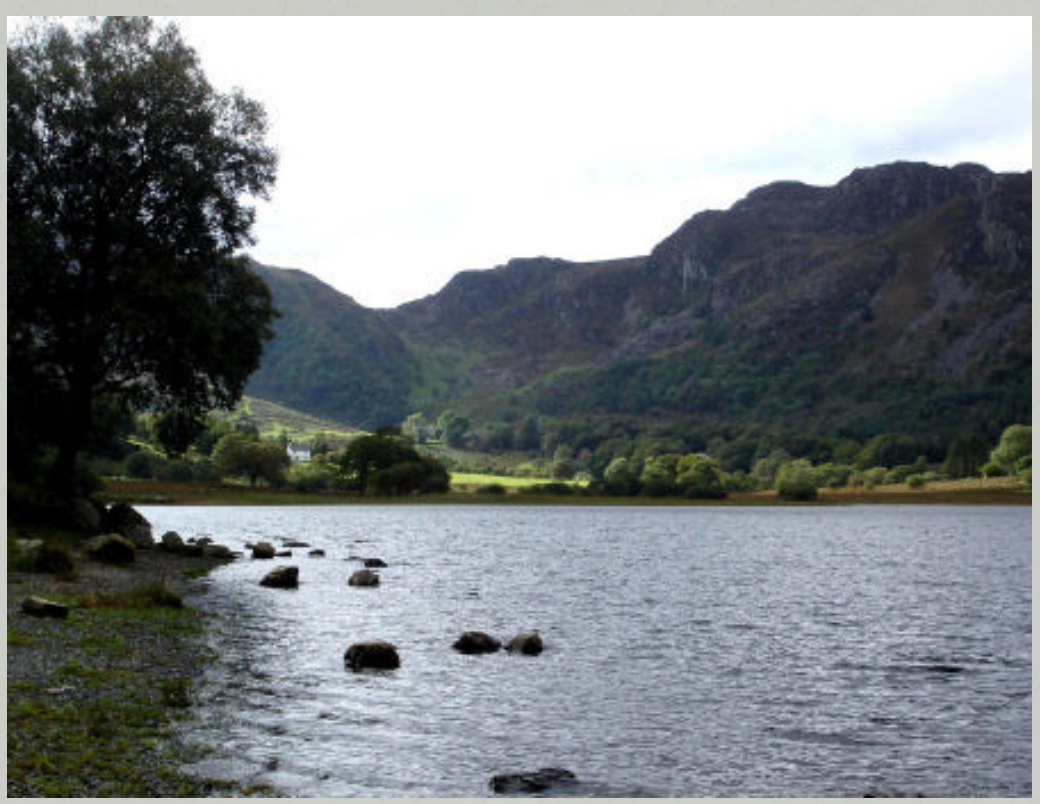

*Improve the understanding and management of our Nation's forests by maintaining a comprehensive inventory of the status and trends of the country's diverse forest ecosystems, the use of the forests, and the health of the these ecosystems*.

# **FIA Research Stations**

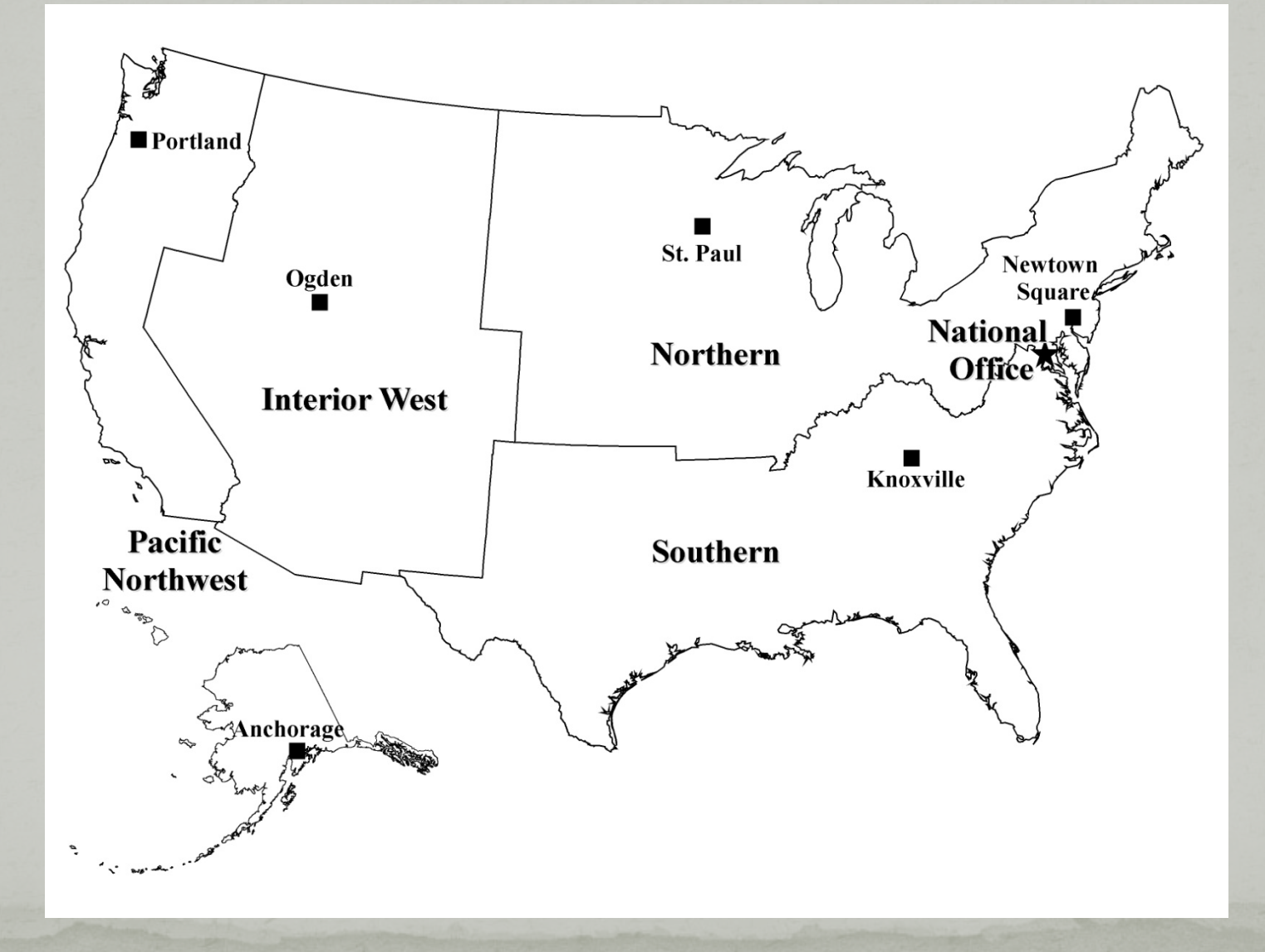

# **FIA History** History – Periodic

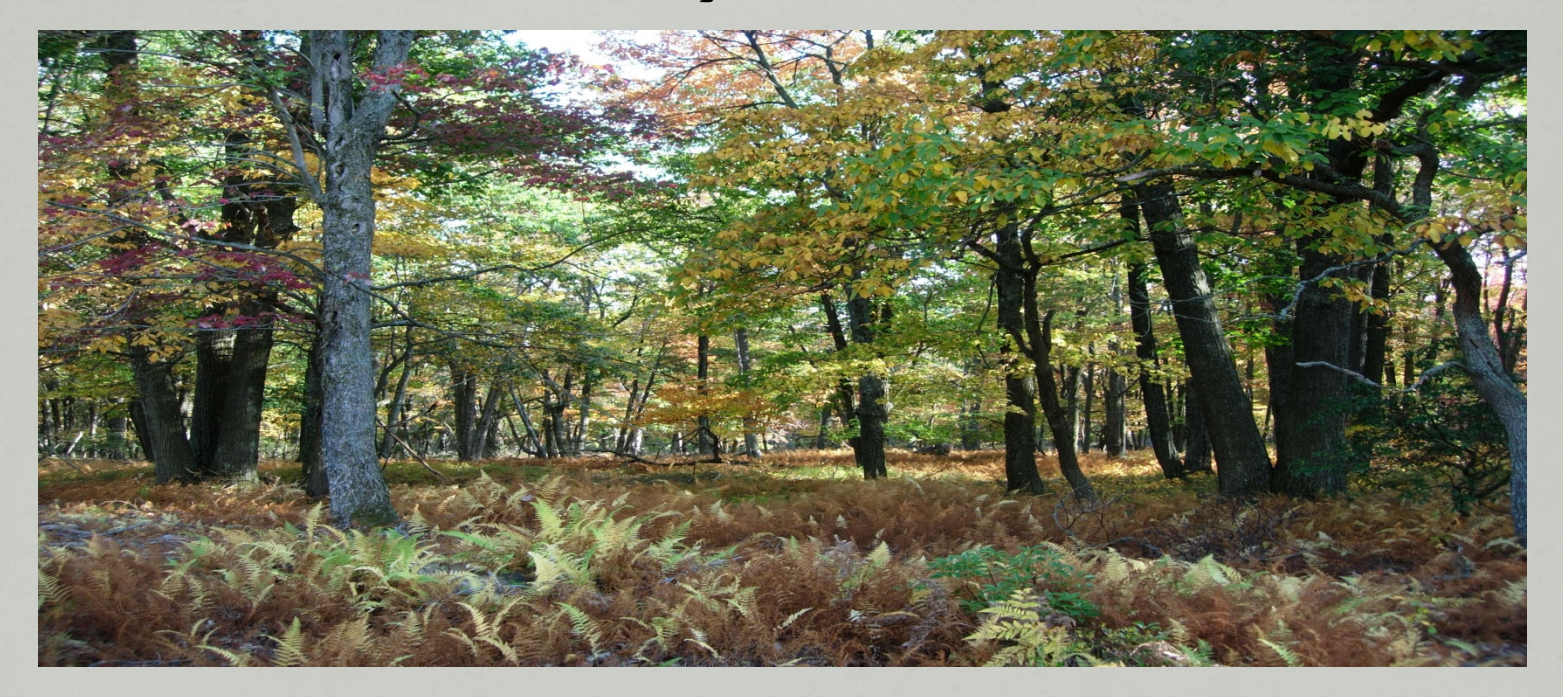

### Current – Annual & Core

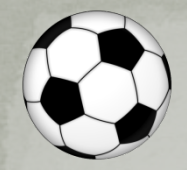

# **Extent of FIA plots**

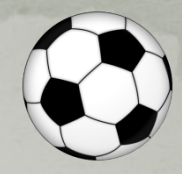

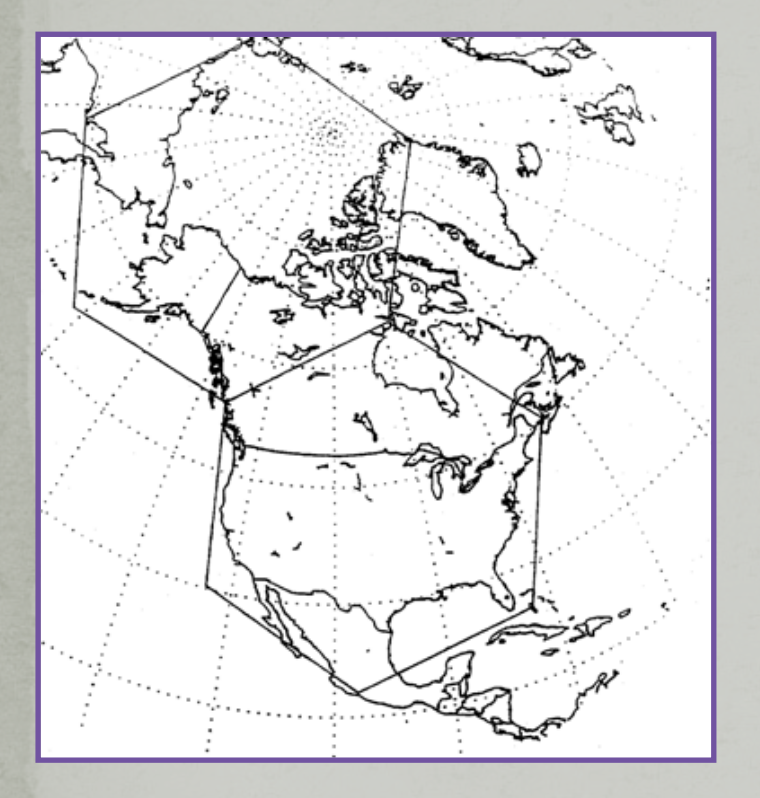

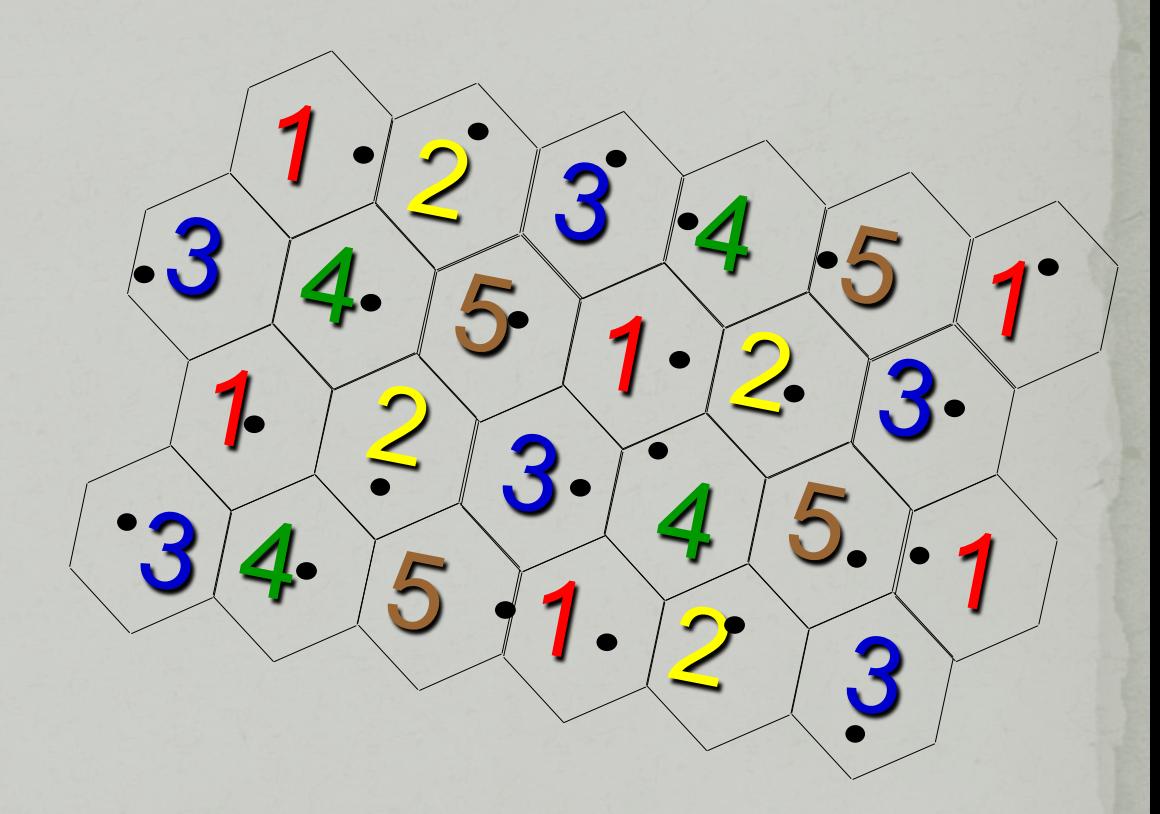

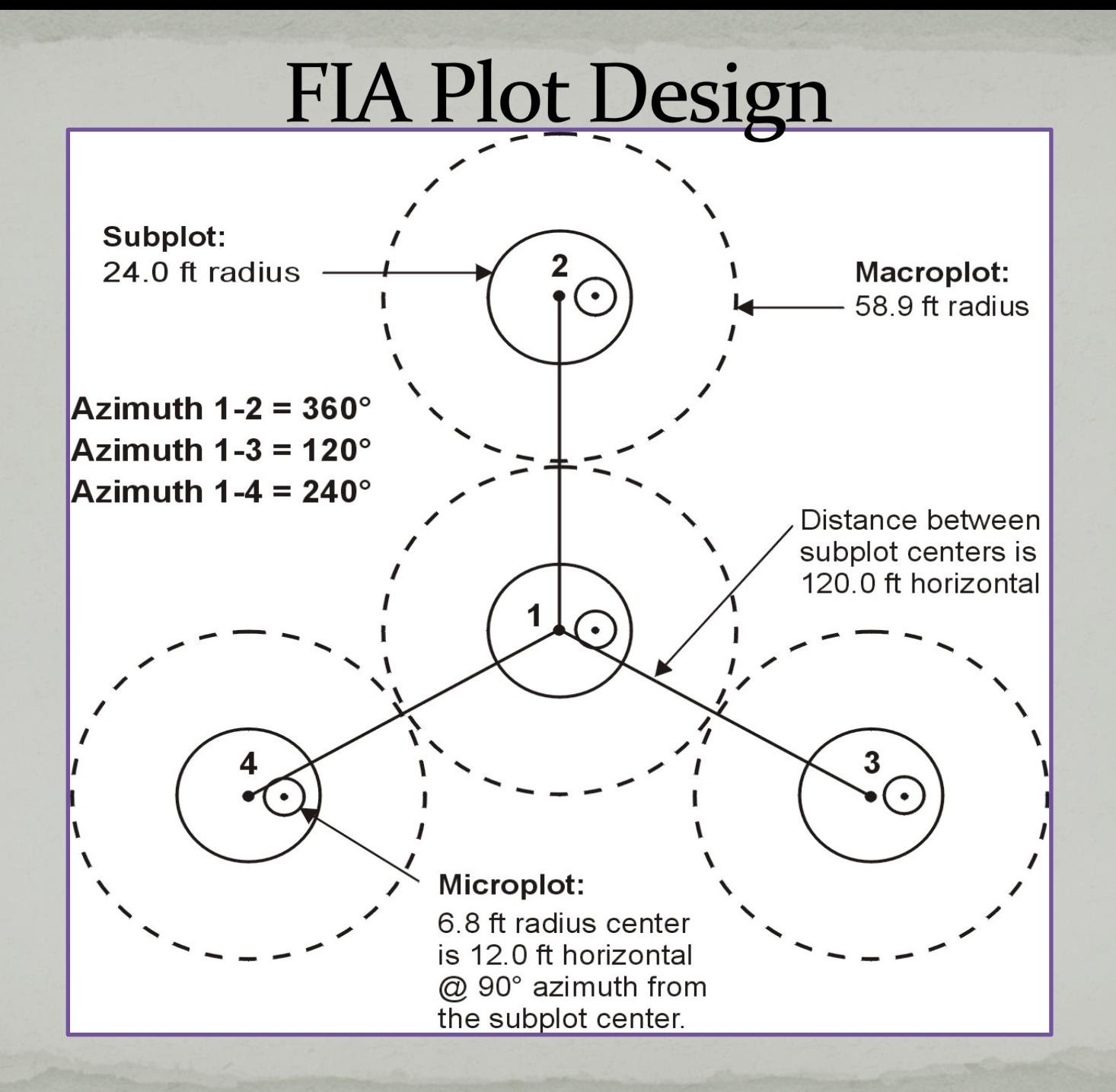

# **FIA Subplot**

### Macroplot

- Trees (≥ 21, 24, 30 inches) Subplot
	- Trees  $(≥ 5.0$  inches)

### Microplot

- Saplings (1.0-4.9 inches)
- Seedlings (< 1.0 inch)

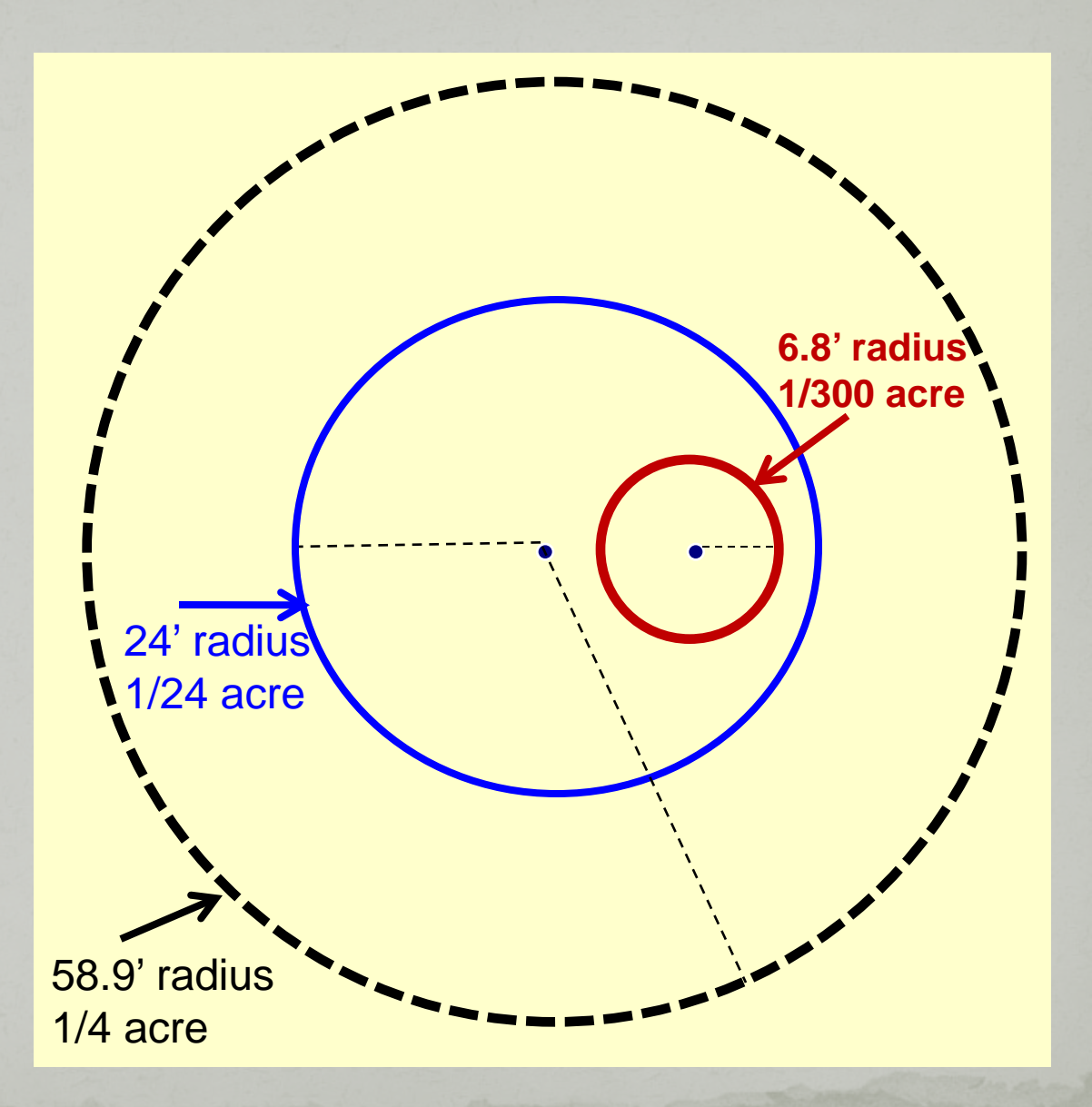

# Plot Level Data

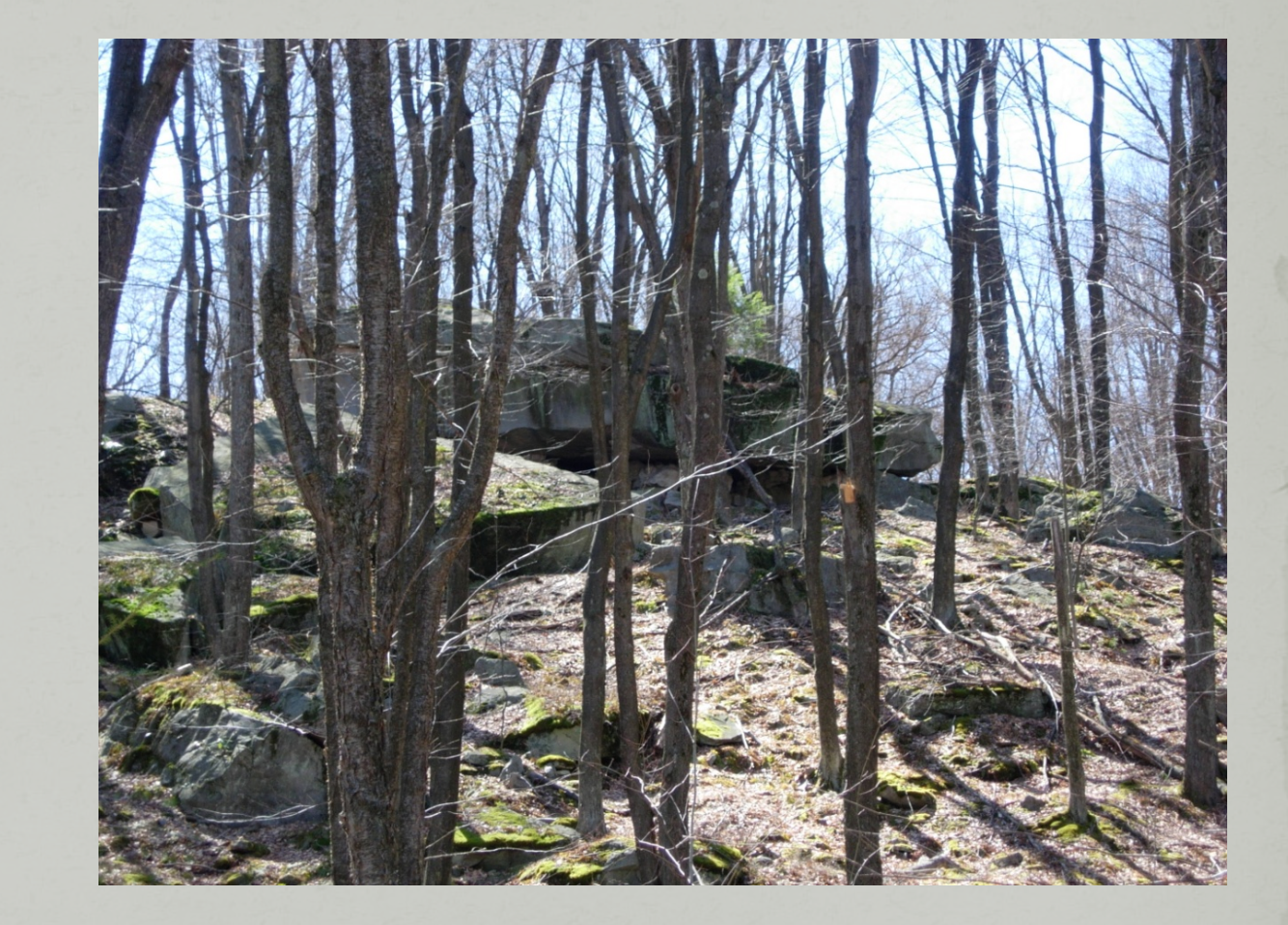

County

State

Lat/Lon

Status

# **Condition Level**

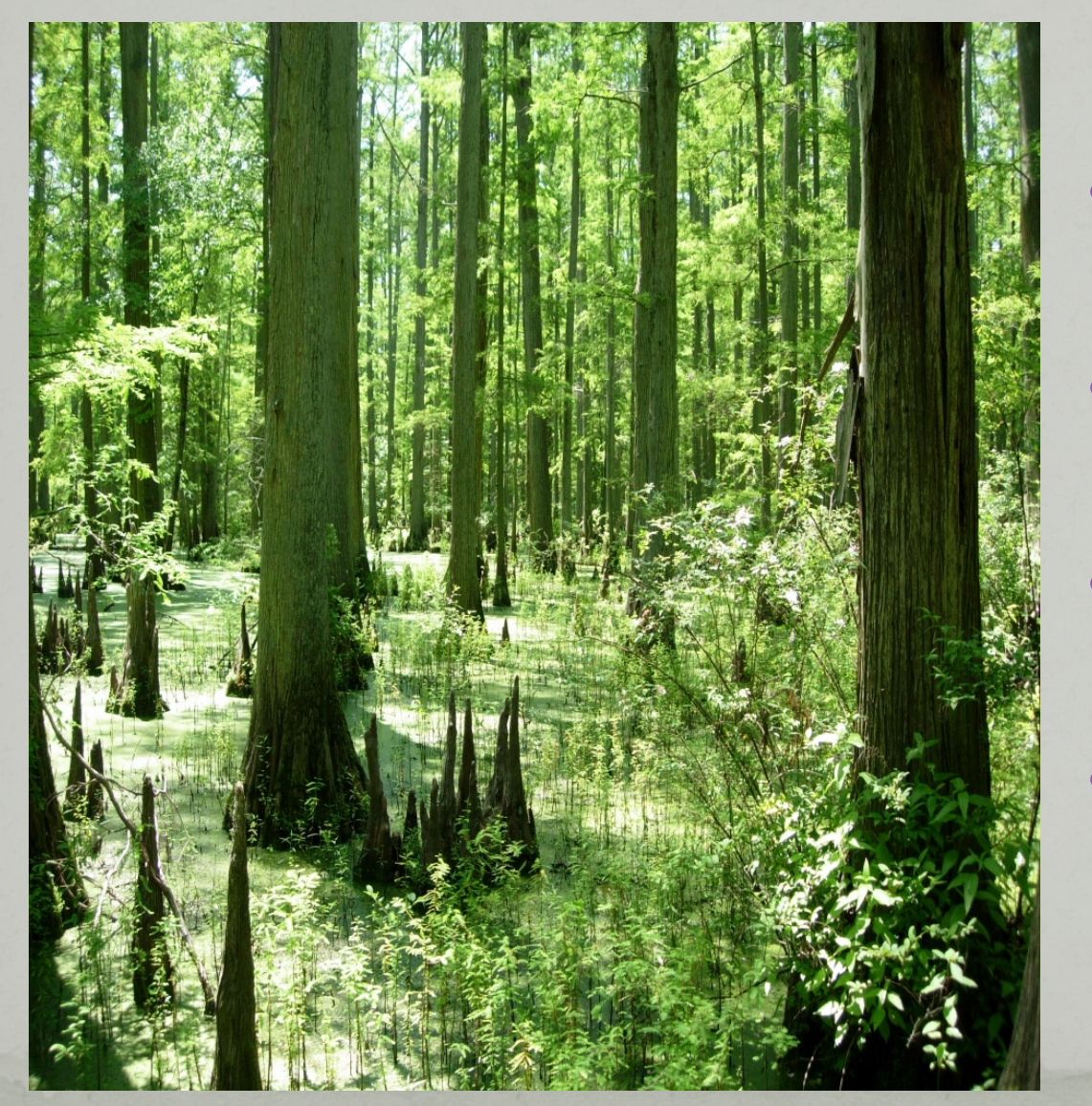

• Forest Type • Ownership

• Stand Size

• Stand Age

# **Tree Level Measures**

Observed Species DBH

Length

Cull

Calculated Volume ◆ Stocking Biomass Carbon

## **Tree Biomass & Carbon**

based on tree measurements **Component Ratio Method (CRM)** 

Biomass:

- Merchantable stem (bole)
- Top
- Stump
- Saplings
- Woodland Tree Species
- Belowground

Carbon:

- Aboveground
- Belowground

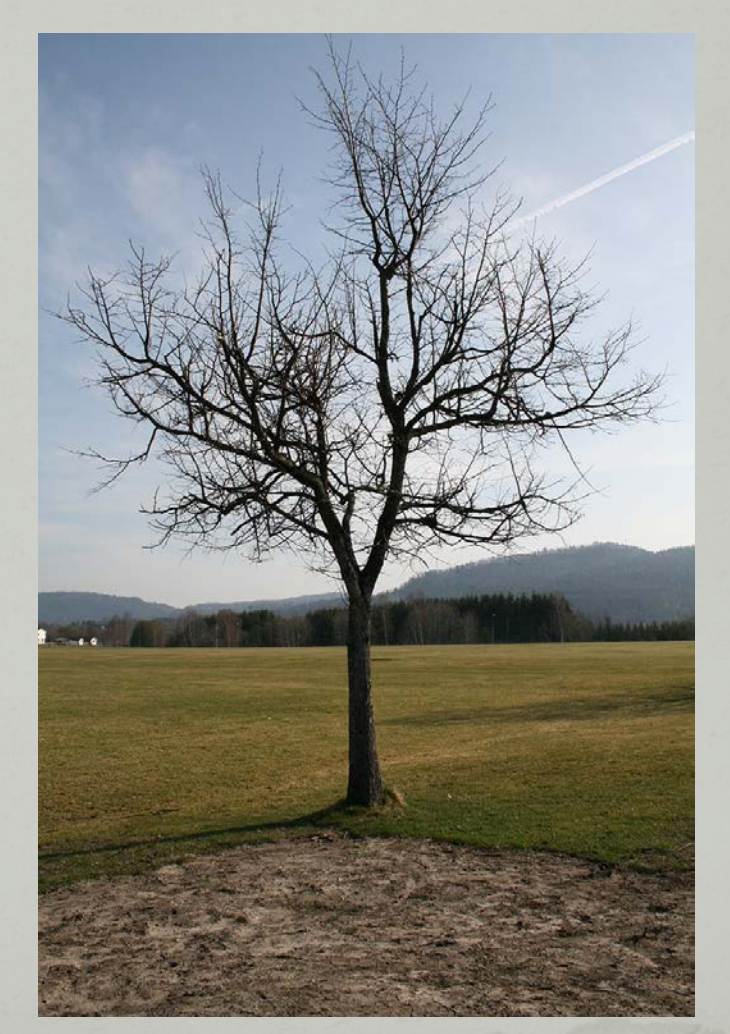

### Carbon – Condition Level Estimates (modeled)

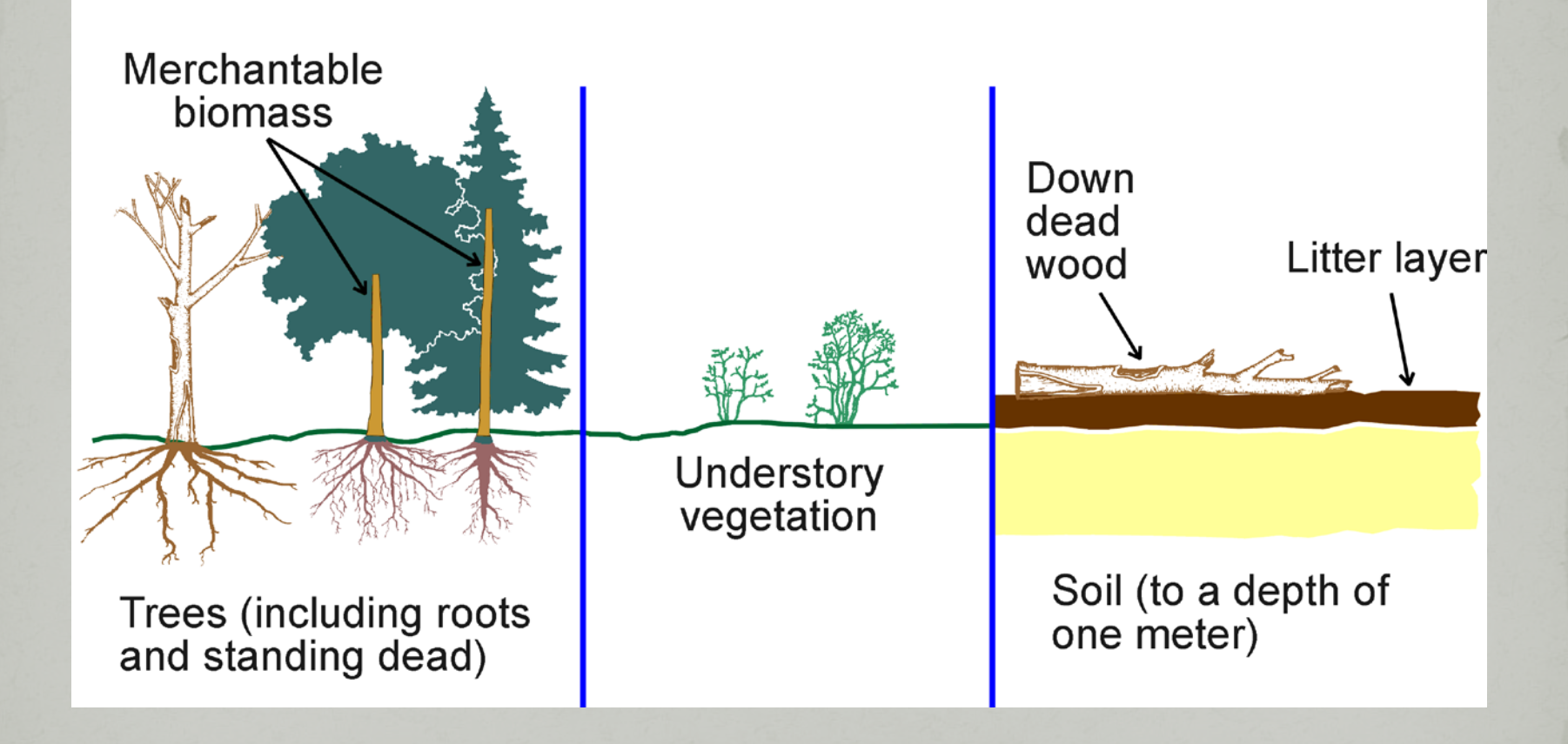

# **Forest Health Indicators**

- Crown Condition
- Down Woody Material
- Lichen Communities
- Soils Condition
- Ozone Bioindicator

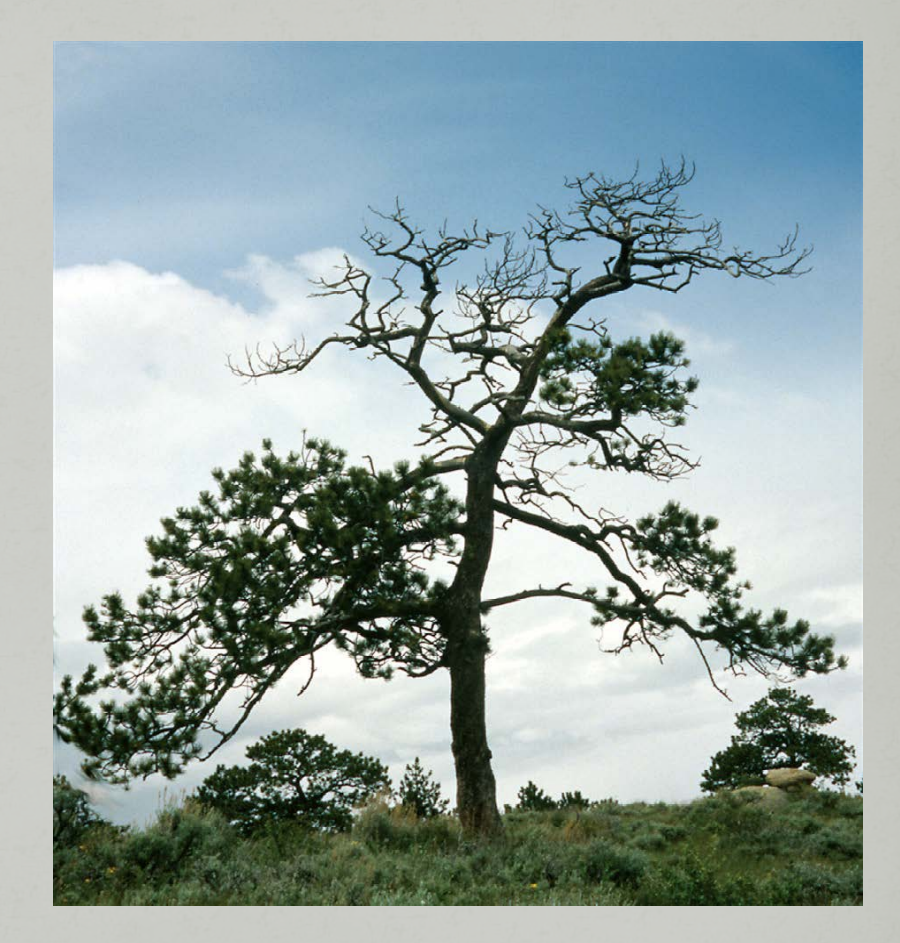

• Vegetation Structure and Diversity

# **Public Coordinates**

### Confidential because:

• It's the law

• Avoid management bias

• Vandalism

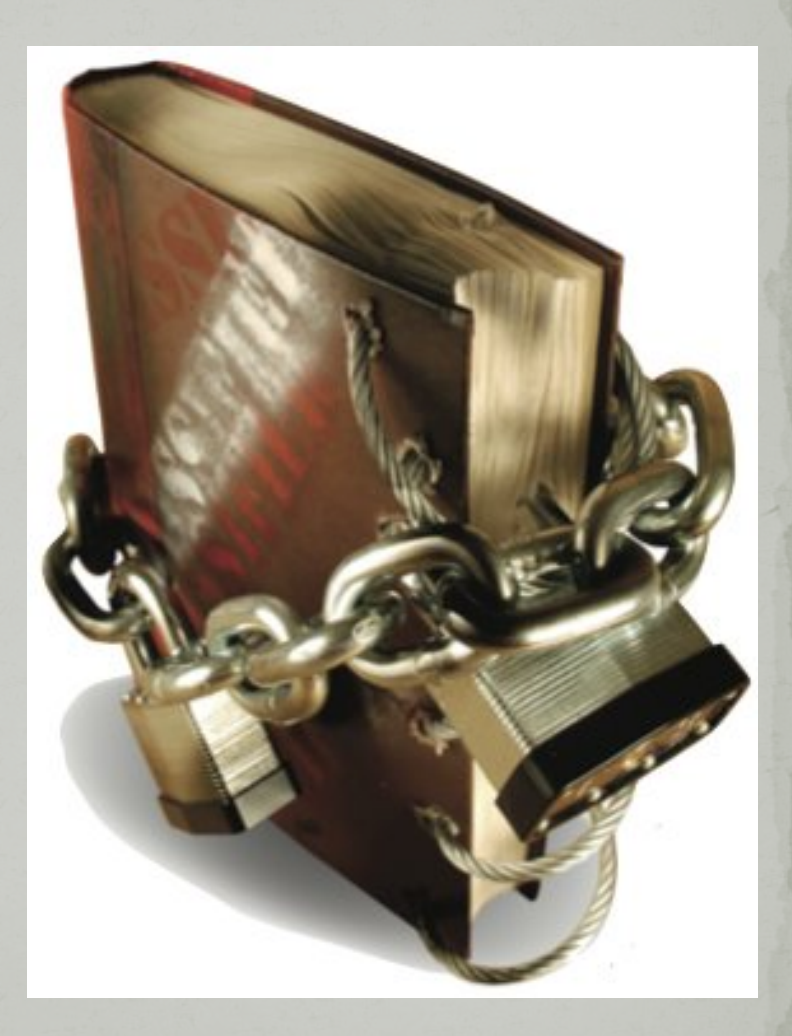

### http://fia.fs.fed.us/

### National FIA website - Home Page

#### Welcome to our site **U.S. Forest Service**

**Forest Inventory** & Analysis **Regional Offices Program Features FIA Data and Tools FIA Librarv FIA Symposium Links Contact Us Site Map** 

**Regulations.gov Employee Search Information Center** 

- National Offices and **Programs**
- **Phone Directory**
- **Evaluate Our Service** We welcome your comments on our service and your suggestions for improvement.

#### **Forest Inventory & Analysis** National Office

**U.S. Forest Service** 1601 North Kent Street. Suite 400 Arlington, VA 22209 (703) 605-4177

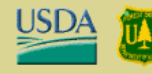

egovi FIRSTGOV.gov **Forest Inventory** & Analysis **Regional Offices Program Features** 

**FIA Data and Tools** 

<del>v</del> FIA Library

**Brochures** 

**Business and Organizationa** bduction and utilization rates by various products; and hip. **Documents** 

**Database Documentation** 

**Demonstration Plot Handouts** 

**Fact Sheets** 

**Field Guides, Methods** and Procedures

### **Historical Documentation**

**Maps** 

 $F<sub>0</sub>$ 

ar

Fis

Bu

**Sampling & Estimation Documentation** 

**Search FS Publications** 

April 2013

 $\vee$  Go

### rest Census

and Analysis (FIA) Program of the U.S. Forest Service tion needed to assess America's forests.

huous forest census, our program projects how forests 0 to 50 years from now. This enables us to evaluate st management practices are sustainable in the long hether current policies will allow the next generation to ts as we do today.

s and trends in forest area and location; in the species, ees; in total tree growth, mortality, and removals by

antly enhanced the FIA program by changing co an annual survey, by increasing our capacity to data, and by expanding the scope of our data collection story vegetation, tree crown conditions, coarse woody nmunity composition on a subsample of our plots.

e Research and Development organization within the eration with State and Private Forestry and Traces it's origin back to the McSweeney rch Act of 1928 (P.L. 70-466). This law initiated the first n 1930.

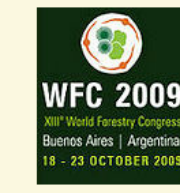

**US Forest Facts in** English, Spanish, French, Russian, Chinese and Portuguese

**Program Accountability Strategic Plans, Annual Reports, National User Group Notes** 

### NEW! 2010 U.S. **Forest Carbon Data**

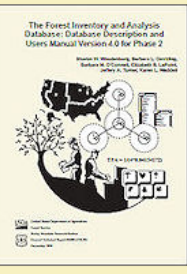

FIA Phase 2 User's Manual Version 5.1.5

#### **FIDO**

**Forest Inventory Data** Online

**Surf forest inventory** data using the FIDO on-line tool!! Create vour own forest inventory tables and mans.

2007 RPA Resource **Tables** 

#### **U.S. Forest Service**

**Forest Inventory** & Analysis

**Regional Offices** 

**Program Features** 

**FIA Data and Tools** 

▼ FIA Library **Brochures** 

> **Business and Organizational Documents**

**Database Documentation** 

**Demonstration Plot Handouts** 

**Fact Sheets** 

**Field Guides, Methods** and Procedures

**Historical Documentation** 

**Maps** 

**Sampling & Estimation Documentation Search FS Publications** 

#### **FIA Symposium Links**

**Contact Us Site Map** 

- Regulations.gov
- Employee Search

**Information Center** 

- ▶ National Offices and **Programs**
- ▶ Phone Directory
- Evaluate Our Service We welcome your comments on our service and your suggestions for improvement.

**Forest Inventory & Analysis** National Office

### **FIA Library**

#### **Database Documentation**

The FIADB 5.1.5 Phase 2 user manual was released in March, 2013, but are dated February, 2013. The Phase 3 user manual version 5.1.4 is still valid. These documents describe all variables available in the FIA database. The P2 data represent plot, condition, and tree measurements taken on the standard FIA base grid, which is roughly 1 sample location per 6,000 acres. P3 data are the forest health indicator measurements taken on a subset of the P2 plots, roughly 1 sample location per 90,000 acres.

#### The Forest Inventory and Analysis

Database: Database Description and Users Manual Version 5.1.5 for Phase 2

- Entire P2 FIADB user manual (PDF 2.3 MB)
- · P2 FIADB user manual without appendices (PDF 1.6 MB)
- P2 FIADB user manual appendices only (PDF 932 KB)

The Forest Inventory and Analysis Database: Database Description and Users **Manual Version 5.1.4 for Phase 3** 

• Entire P3 FIADB user manual (PDF 700 KB)

#### **Previous Versions of the Manuals**

Phase 2 Version 5.1.4  $\vee$  Go Phase 3 Version 5.1.2  $\vee$ lGol

Note: Version numbers coincide with the release of changes to the database. Most of these changes are minor, and occur within a short time period. Therefore, some manual version numbers are skipped, with the latest version encompassing all the changes since the last version. Versions released after 4.0 are 5.1 (Nov 2011), 5.1.1 (Feb 2012), 5.1.2 (July 2012), 5.1.4 (Nov 2012).

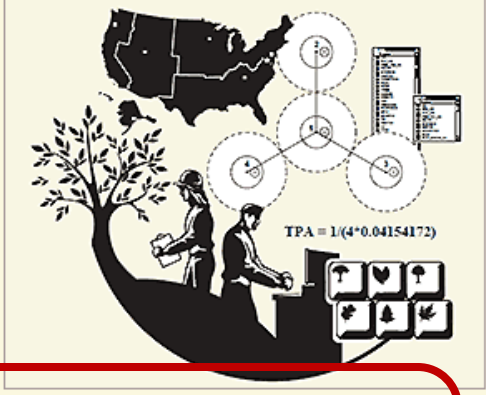

**The Forest Inventory and Analysis Database: Database Description and Users Manual**

**For General** 

**Consumption**

**Into the** 

**Weeds**

Chapters:

- 1 Program Background and Database Structure
- 2 Sampling and Estimation Procedures
- 3 Detailed Database Structure and Descriptions
- 4 Population Estimates with Sampling Errors

Appendices

# FIA Web Data and Tools

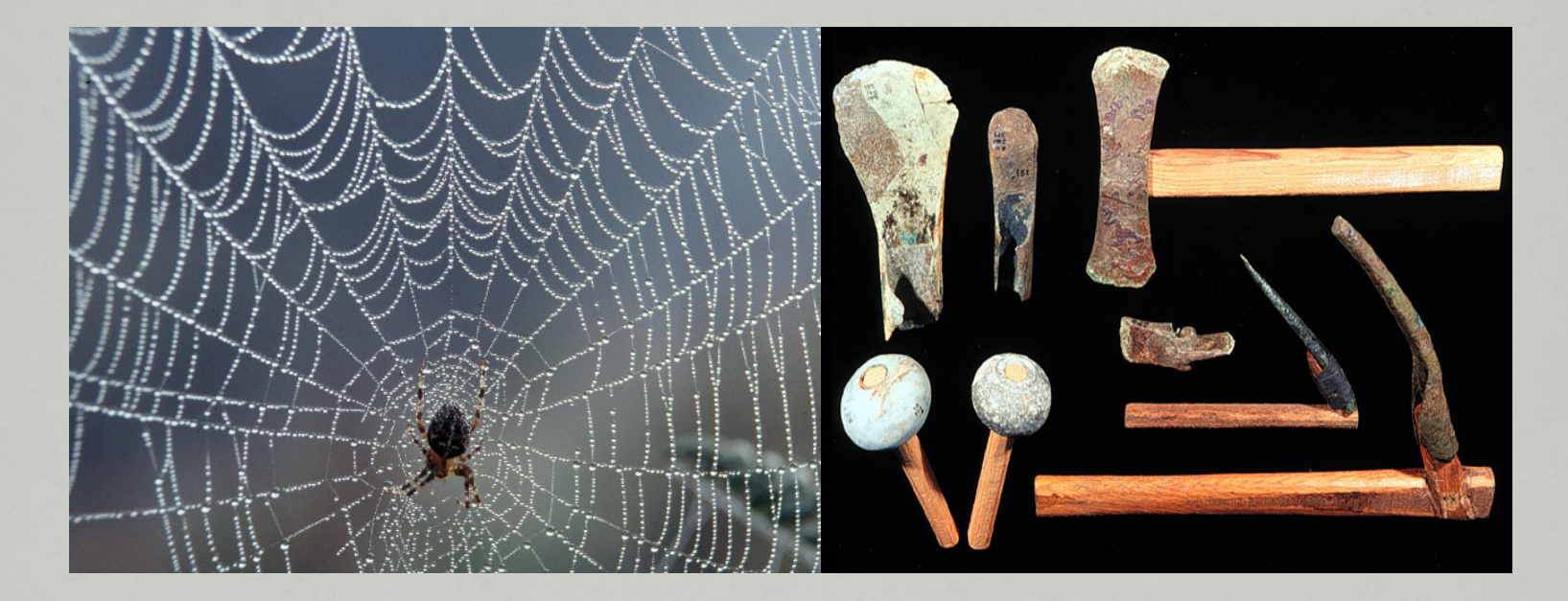

### Various Formats

- Pre-calculated estimates
- User-friendly, on-line tools
- MS Access with built-in queries
- Comma-delimited files

# http://fia.fs.fed.us/

### National FIA website - Home Page

#### **U.S. Forest Service**

**Forest Inventory** & Analysis **Regional Offices** 

**FIA Data and Tools** 

**FIA Symposium Links Contact Us Site Map** 

**Regulations.gov** 

- **Employee Search**
- Information Center
- National Offices and **Programs**
- **Phone Directory**
- Evaluate Our Service We welcome your comments on our service and your suggestions for improvement.

#### **Forest Inventory & Analysis**

National Office **U.S. Forest Service** 1601 North Kent Street. Suite 400 Arlington, VA 22209 (703) 605-4177

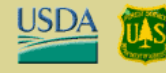

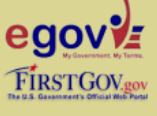

### We are the Nation's Forest Census

The Forest Inventory and Analysis (FIA) Program of the U.S. Forest Service provides the information needed to assess America's forests.

As the Nation's continuous forest census, our program projects how forests are likely to appear 10 to 50 years from now. This enables us to evaluate whether current forest management practices are sustainable in the long run and to assess whether current policies will allow the next generation to enjoy America's forests as we do today.

FIA reports on status and trends in forest area and location; in the species, size, and health of trees; in total tree growth, mortality, and removals by harvest; in wood production and utilization rates by various products; and in forest land ownership.

The Forest Service has significantly enhanced the FIA program by changing from a periodic survey to an annual survey, by increasing our capacity to analyze and publish data, and by expanding the scope of our data collection to include soil, under story vegetation, tree crown conditions, coarse woody debris, and lichen community composition on a subsample of our plots.

FIA is managed by the Research and Development organization within the USDA Forest Service in cooperation with State and Private Forestry and National Forest Systems. FIA traces it's origin back to the McSweeney -McNary Forest Research Act of 1928 (P.L. 70-466). This law initiated the first inventories starting in 1930.

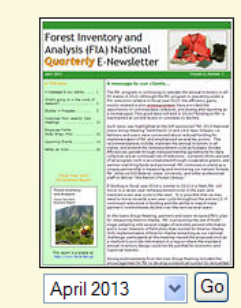

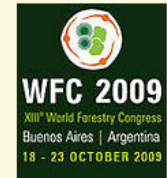

US Forest Facts in English, Spanish, French, Russian, Chinese and Portuguese

**Program Accountability Strategic Plans, Annual Reports, National User Group Notes** 

### NEW! 2010 U.S. **Forest Carbon Data**

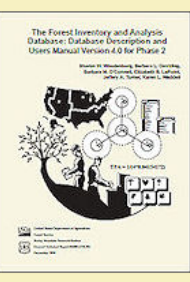

FIA Phase 2 User's Manual Version 5.1.5

#### **FIDO**

**Forest Inventory Data** Online

**Surf forest inventory** data using the FIDO on-line tool!! Create vour own forest inventory tables and maps.

2007 RPA Resource **Tables** 

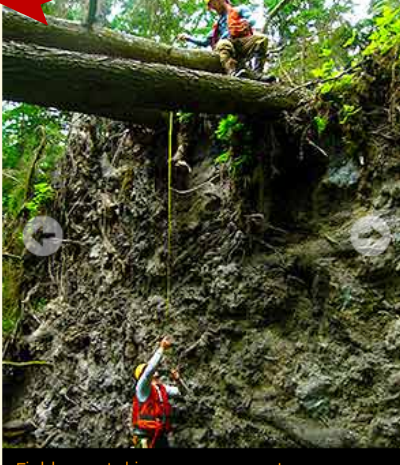

**Welcome to our site** 

d crew taking measurements on a groui of fallen trees

and Analysis Fiscal Year 2012 **Business Report** 

**Forest Inventory** 

### **Data and Tools**

### **User Alerts:**

- User Alerts updated 1/15/2013 (read more)
- FIADB 5.1.4 has been released. You may notice changes in FIADB tables. FIDO. EVALIDator and the DataMart. Some new tables may not contain data until the 2012 field data are processed.

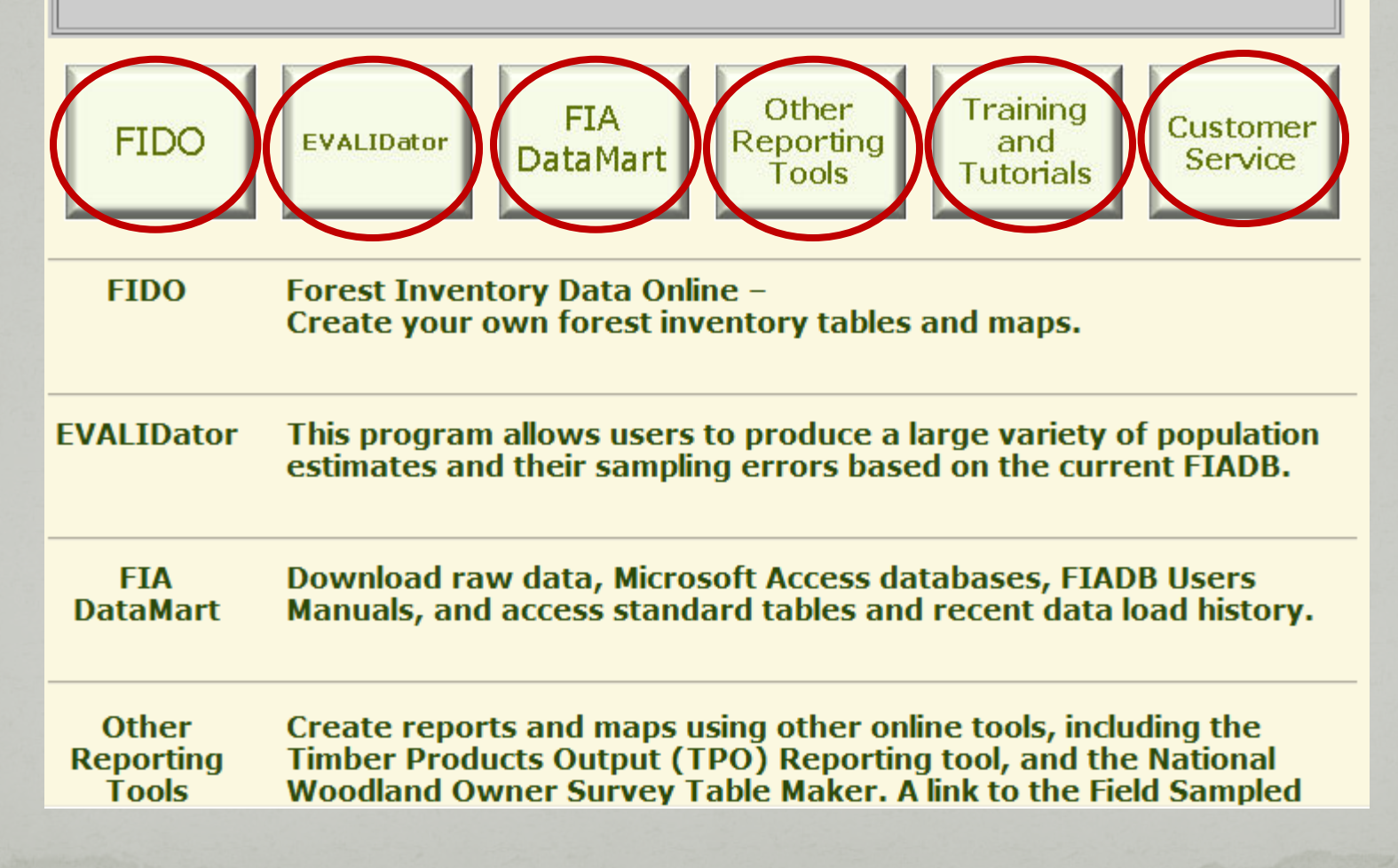

### IA Data and Tools page

### FIADB Documentation

Recent load history

FIADB version 5.1 population estimates by state and vear

Standard Reports by state

#### If you have any questions please contact the support person for your region (from the list below): **Interior West** (AZ.CO.ID.MT.NM.NV.WY.UT) Jim Menlove: 801-625-5426 (e-mail: imenlove@fs.fed.us) Pacific Northwest (AK.CA.HI.OR.WA)

Karen Waddell: 503-808-2046 (e-mail: kwaddell@fs.fed.us)

#### Northern

(CT.DE.IA.IL.IN.KS.MA.MD.ME. MI.MN.MO.ND.NE.NH.NJ.NY.OH. PA.RI.SD.VT.WI.WV) Chuck Barnett: 610-557-4031 (e-mail: cibarnett@fs.fed.us) Southern (AL.AR.FL.GA.KY. LA,MS,NC,OK,SC,TN,TX,VA) Carol Perry: 865-862-2087 (e-mail: cperry@fs.fed.us

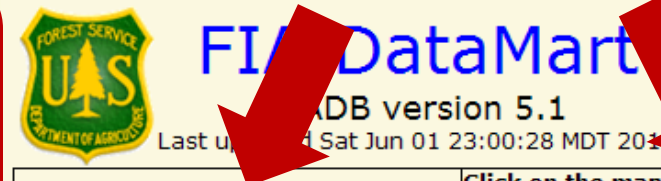

Click on the map to download FIADB version 5.1 comma-delimited data for a State.

Click on the map to download a FIADB version 5.1 Microsoft Access 2007 database containing all of the FIAI B tables for a State, sample SQL queries, and EVALIDatorPC reporting tool. For the EVALIDatorPC reporting tool to work you will have to make the folder containing the MS Access2007 file a trusted location. Please see Trusted location information for information on ma<del>king a folder a trusted locat</del>ion.

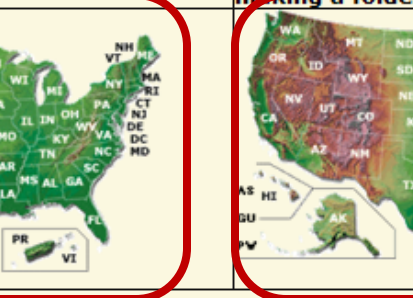

Microsoft Access2007 Database file ready for loading all of the FIADB data (empty, pre-defined tables, ready to import data)

Microsoft Access2003 Database file ready for loading FIADB-Lite data (empty, pre-defined tables, ready to import data) FIADB-Lite documentation

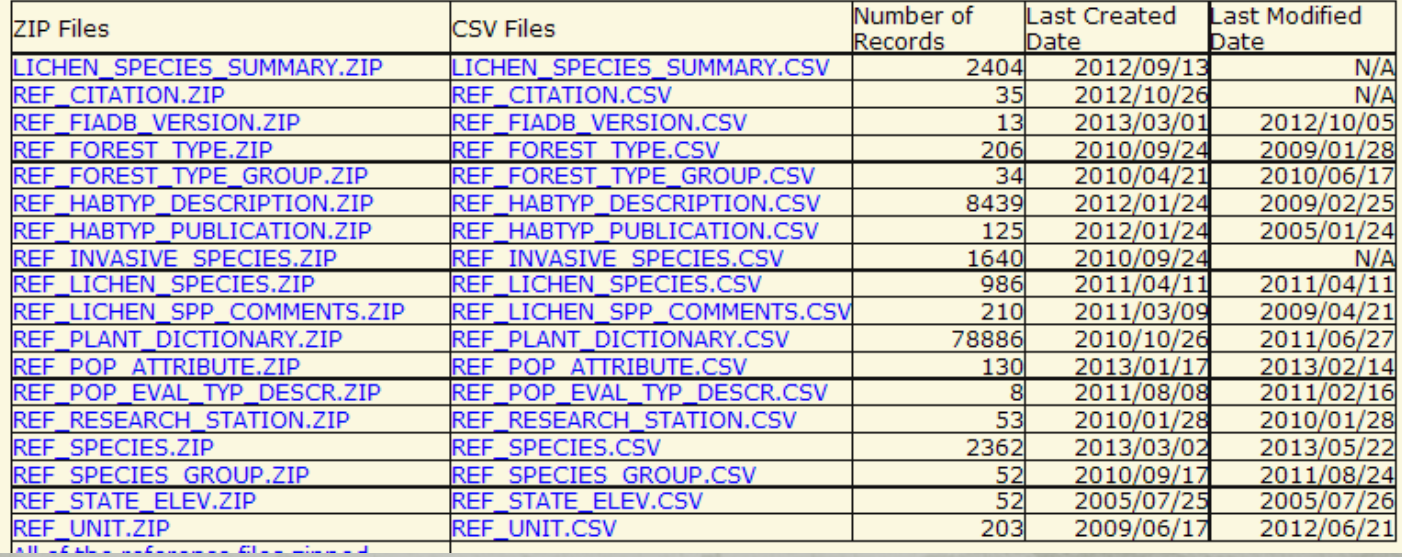

### FIA Data and Tools page

#### **FIADB** Documentation

### Recent load history

FIADB version 5.1 population estimates by state and vear

### Standard Reports by state

If you have any questions please contact the support person for your region (from the list below): **Interior West** (AZ.CO.ID.MT.NM.NV.WY.UT) Jim Menlove: 801-625-5426 (e-mail: imenlove@fs.fed.us)

### Pacific Northwest

(AK.CA.HI.OR.WA) Karen Waddell: 503-808-2046 (e-mail: kwaddell@fs.fed.us)

#### Northern

(CT.DE.IA.IL.IN.KS.MA.MD.ME. MI.MN.MO.ND.NE.NH.NJ.NY.OH. PA.RI.SD.VT.WI.WV) Chuck Barnett: 610-557-4031 (e-mail: cibarnett@fs.fed.us) Southern (AL.AR.FL.GA.KY. LA,MS,NC,OK,SC,TN,TX,VA) Carol Perry: 865-862-2087 (e-mail: cperry@fs.fed.us

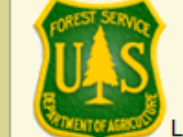

### **FIA DataMart**

FIADB version 5.1 Last updated Sat Jun 01 23:00:28 MDT 2013

Click on the map to download FIADB version 5.1 comma-delimited data for la State.

Click on the map to download a FIADB version 5.1 Microsoft Access 2007 database containing all of the FIADB tables for a State, sample SQL queries, and EVALIDatorPC reporting tool. For the EVALIDatorPC reporting tool to work you will have to make the folder containing the MS Access2007 file a trusted location. Please see Trusted location information for information on making a folder a trusted location.

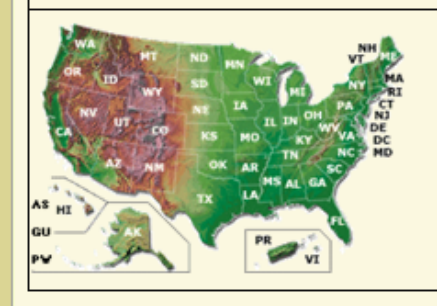

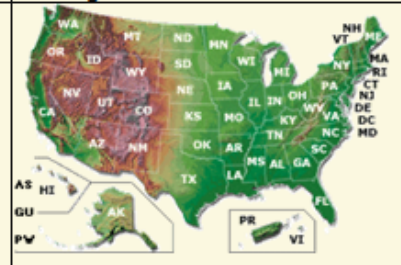

Microsoft Access2007 Database file ready for loading all of the FIADB data (empty, pre-defined tables, ready to import data)

Microsoft Access2003 Database file ready for loading FIADB-Lite data (empty, pre-defined tables, ready to import data) **FIADB-Lite documentation** 

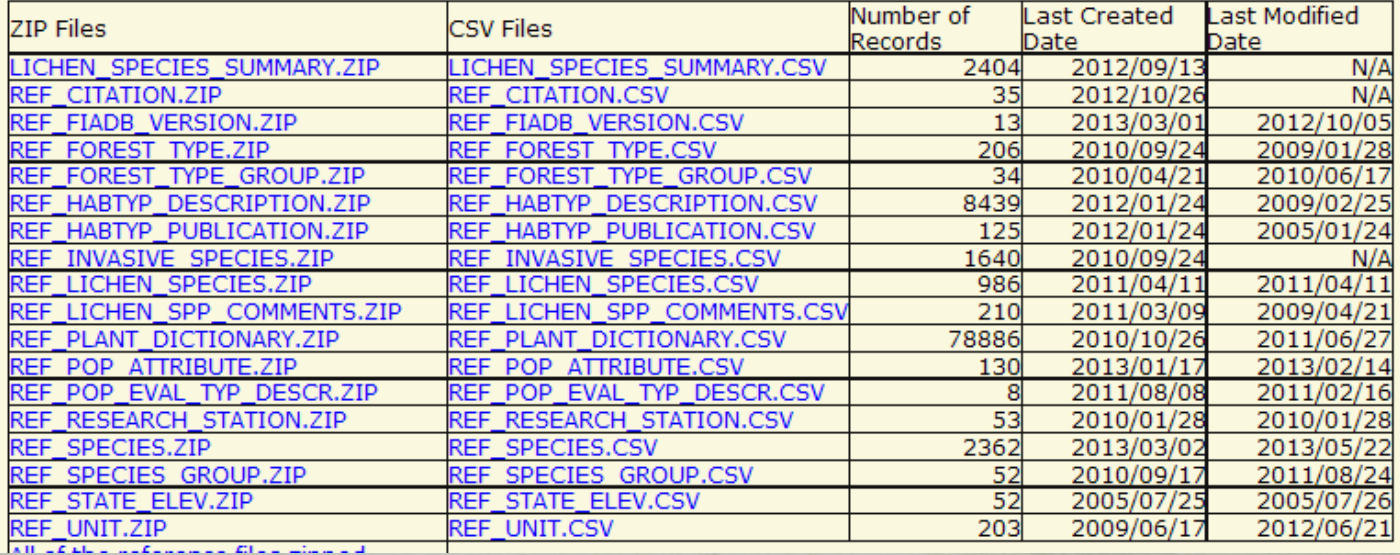

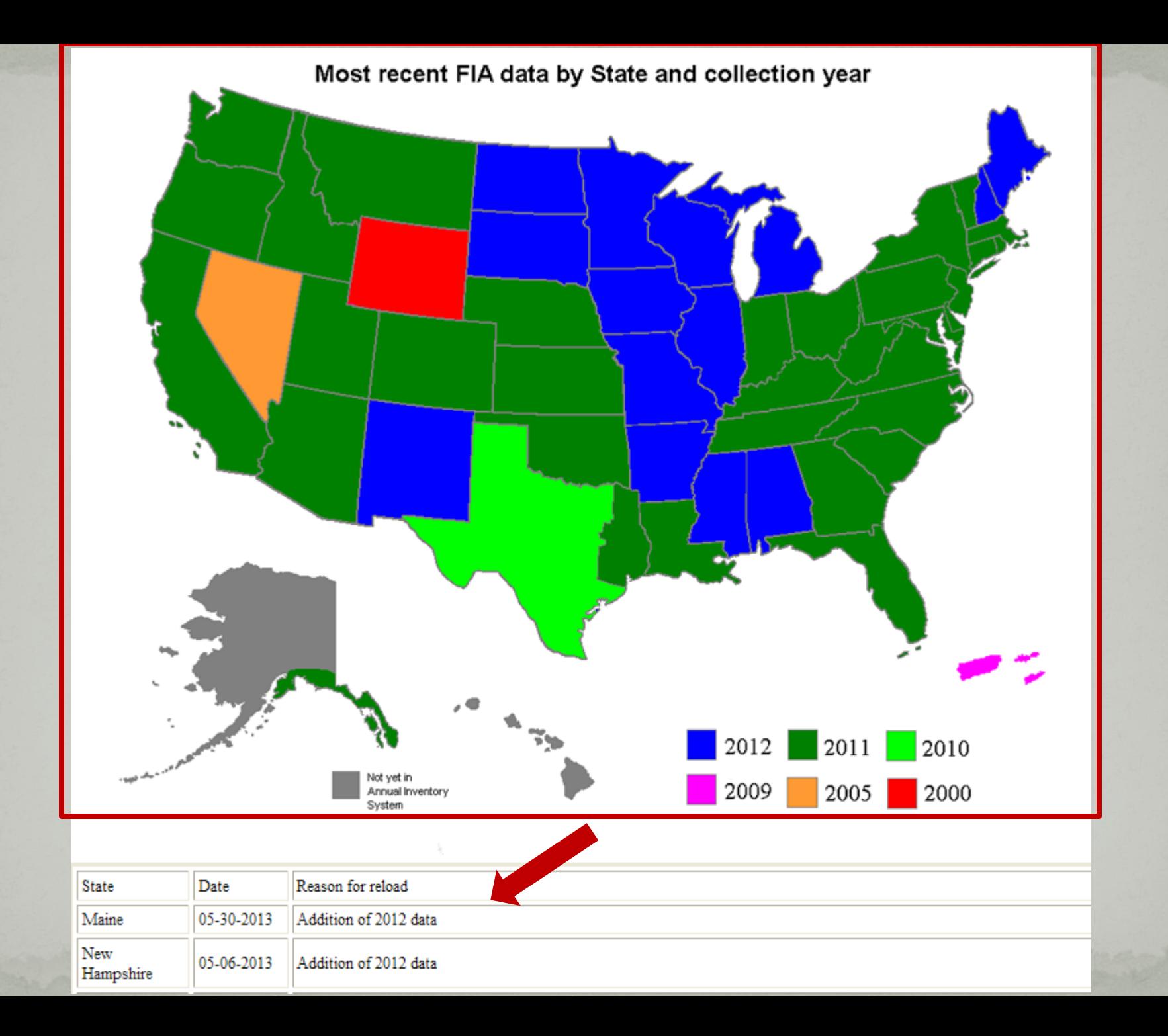

### FIA Data and Tools page

FIADB Documentation

Recent load history

FIADB version 5.1 population estimates by state and vear

### Standard Reports by state

If you have any questions please contact the support person for your region (from the list below): **Interior West** (AZ.CO.ID.MT.NM.NV.WY.UT) Jim Menlove: 801-625-5426 (e-mail: imenlove@fs.fed.us) Pacific Northwest (AK.CA.HI.OR.WA) Karen Waddell: 503-808-2046 (e-mail: kwaddell@fs.fed.us) Northern (CT.DE.IA.IL.IN.KS.MA.MD.ME. MI.MN.MO.ND.NE.NH.NJ.NY.OH.

PA.RI.SD.VT.WI.WV) Chuck Barnett: 610-557-4031 (e-mail: cibarnett@fs.fed.us) Southern (AL.AR.FL.GA.KY. LA,MS,NC,OK,SC,TN,TX,VA) Carol Perry: 865-862-2087 (e-mail: cperry@fs.fed.us

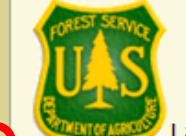

### **FIA DataMart**

FIADB version 5.1 ast updated Sat Jun 01 23:00:28 MDT 2013

Click on the map to download FIADB version 5.1 comma-delimited data for la State.

Click on the map to download a FIADB version 5.1 Microsoft Access 2007 database containing all of the FIADB tables for a State, sample SQL queries, and EVALIDatorPC reporting tool. For the EVALIDatorPC reporting tool to work you will have to make the folder containing the MS Access2007 file a trusted location. Please see Trusted location information for information on making a folder a trusted location.

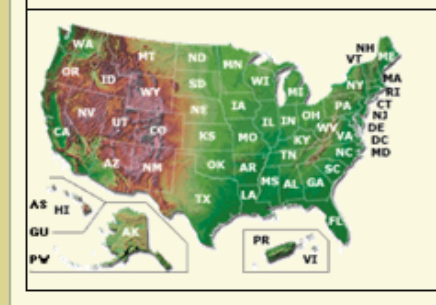

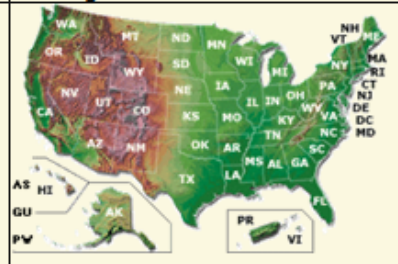

Microsoft Access2007 Database file ready for loading all of the FIADB data (empty, pre-defined tables, ready to import data)

Microsoft Access2003 Database file ready for loading FIADB-Lite data (empty, pre-defined tables, ready to import data) **FIADB-Lite documentation** 

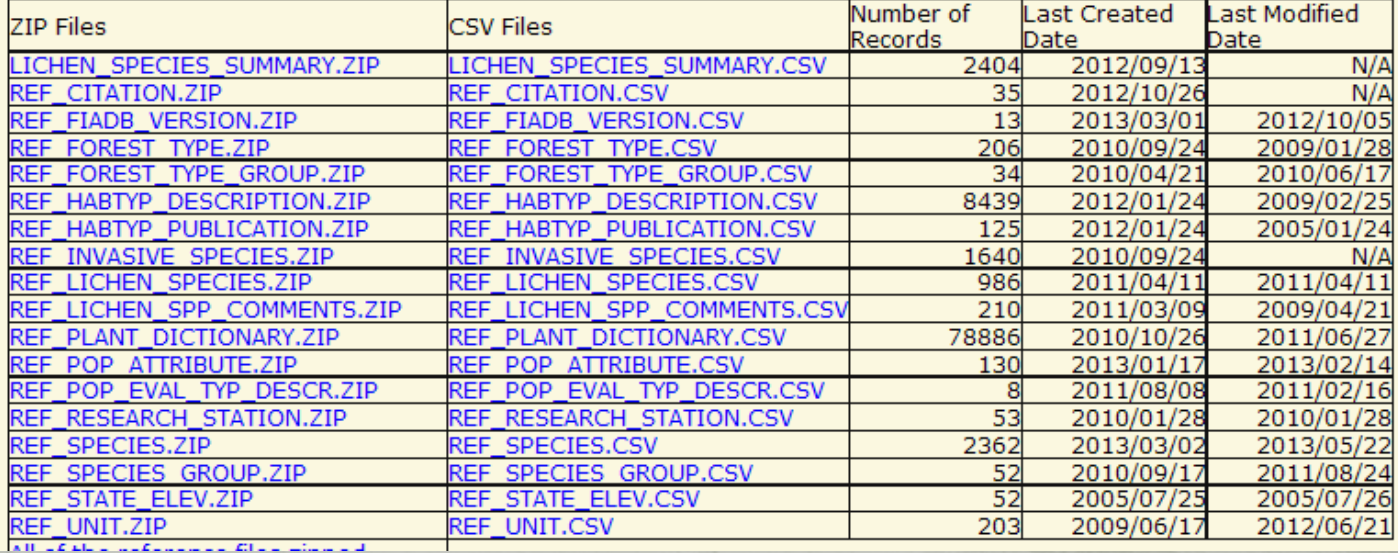

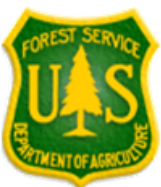

### **FIADB5.1 Population Estimates**

Last updated 2013/06/01 11:00:25 PM

All the population estimates are listed for every evaluation that are available. Right click to Export to Excel.

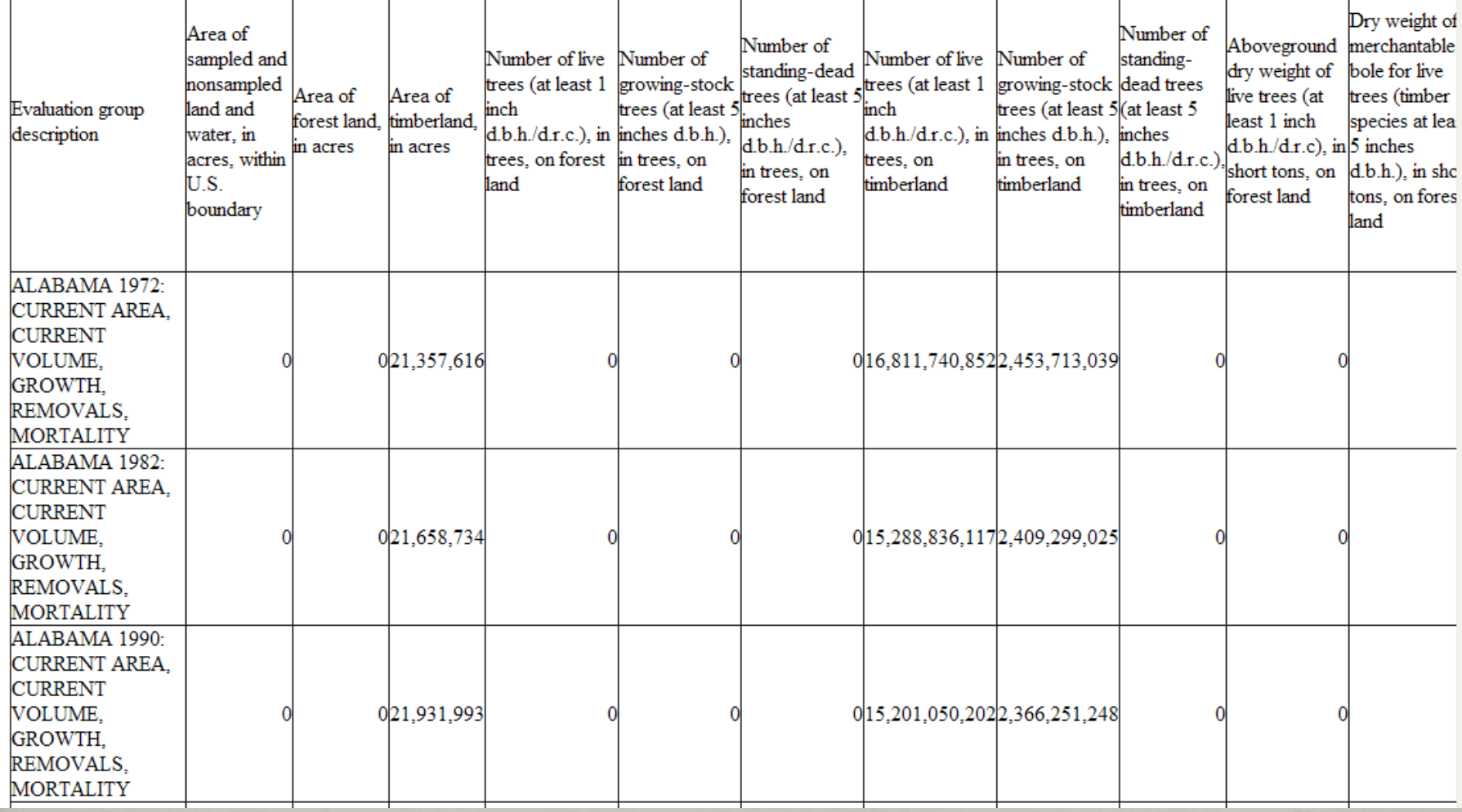

### FIA Data and Tools page

**FIADB** Documentation

Recent load history

#### FIADB4 population estimates by state and year

### Standard Reports by state

If you have any questions please contact the support person for your region (from the list below): **Interior West** (AZ,CO,ID,MT,NM,NV,WY,UT) Jim Menlove: 801-625-5426 (e-mail: jmenlove@fs.fed.us) **Pacific Northwest** 

 $(AK, CA, HI, OR, WA)$ Karen Waddell: 503-808-2046 (e-mail: kwaddell@fs.fed.us)

#### **Northern**

(CT,DE,IA,IL,IN,KS,MA,MD,ME, MI, MN, MO, ND, NE, NH, NJ, NY, OH, PA,RI,SD,VT,WI,WV) Chuck Barnett: 610-557-4031 (e-mail: cjbarnett@fs.fed.us) Southern (AL, AR, FL, GA, KY, LA, MS, NC, OK, SC, TN, TX, VA) Carol Perry: 865-862-2087  $(e$ -mail: cperry@fs.fed.us

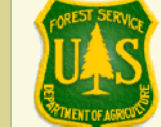

### **FIA DataMart**

FIADB version 4.0 Last updated Tue Feb 09 23:48:14 CST 2010

Click on the map to download FIADB version 4.0 commadelimited data for a State.

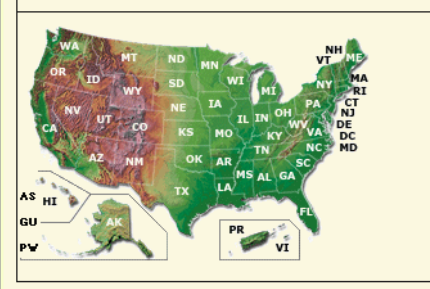

Click on the map to download a FIADB version 4.0 Microsoft Access 2007 database containing all of the FIADB tables for a State, sample **SQL queries, and EVALIDatorPC reporting tool. For the EVALIDatorPC** reporting tool to work you will have to make the folder containing the MS Access2007 file a trusted location. Please see Trusted location information for information on making a folder a trusted location.

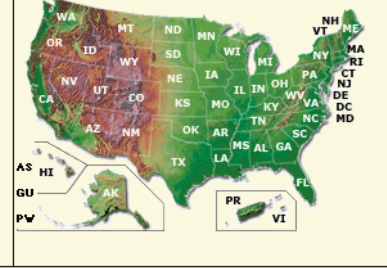

Microsoft Access2007 Database file ready for loading all of the FIADB data (empty, pre-defined tables, ready to (import data

Microsoft Access2003 Database file ready for loading FIADB-Lite data (empty, pre-defined tables, ready to import  $data)$ 

FIADB-Lite documentation

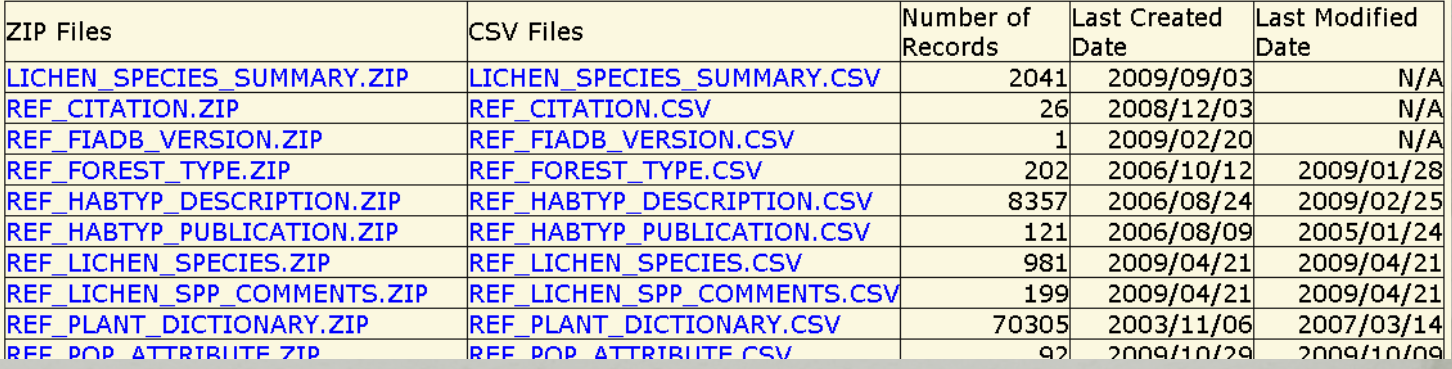

### **FIA Standard Reports**

FIADB version 5.1

Last updated Sat Jun 01 23:00:28 MDT 2013

### Forest Statistics for the 48 coterminous States (all ownerships)

(Microsoft Excel Workbook) Forest statistics for 48 coterminous states based on FIA plot sampling Note: Removals reports are not provided because removals data from FIA field plot is not currently available for all States.

### **Forest Statistics for National Forest System lands**

(Link to Official numbers) Land Areas of the National Forest System (LAR) (Microsoft Excel Workbook) National Forest System lands for 48 coterminous states and Southeast Alaska based on FIA plot sampling Note: Removals reports are not provided because removals data from FIA field plot is not currently available for all States.

Forest statistics by State (all ownerships)

**EXCEL** Click on the map to download a Microsoft Excel workbook containing Standard Reports for a state. (Note: data currently unavailable for Hawaii, interior Alaska and U.S. Territories)

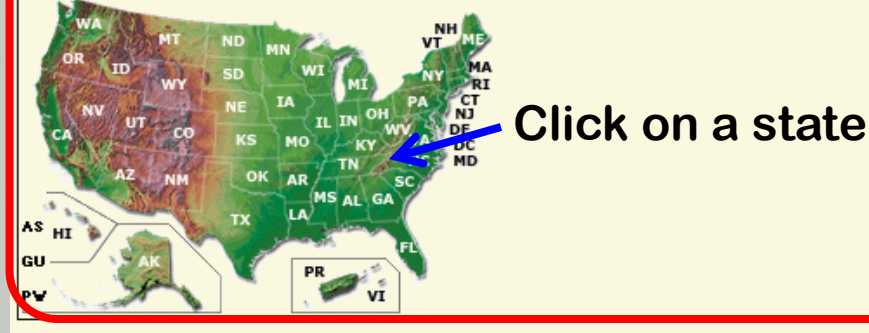

### Format of the State Standard Reports

Each State Microsoft Excel file or PDF file will have these 43 reports as separate worksheets. Any report that can be generated by the EVALIDator web application can be easily added to the Standard Reports.

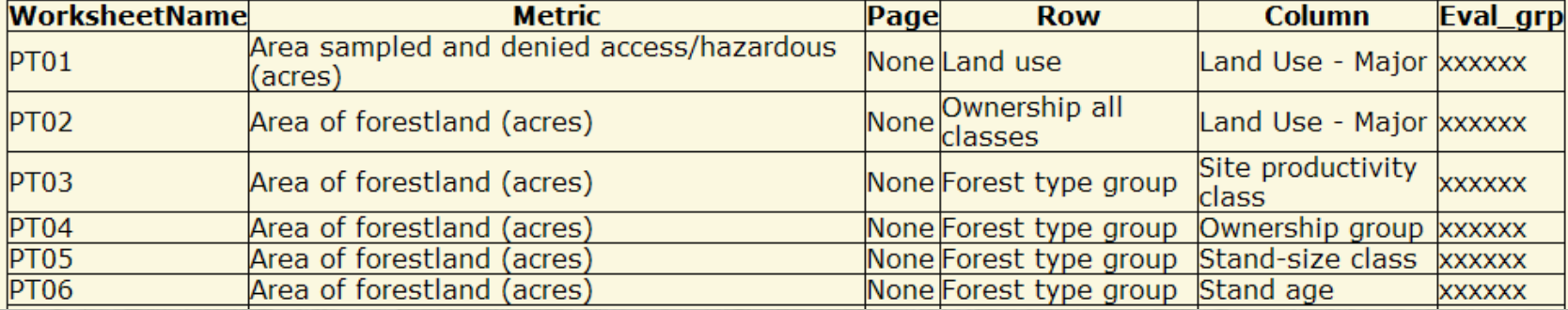

# **Forest Inventory Data On-line**

### **Data and Tools**

### **User Alerts:**

- User Alert June 18, 2013: FIA is currently having problems with our online tools. FIA and the Forest Service Chief Information Office personnel are working to resolve these problems. We apologize for any inconvenience.
- User Alerts updated 1/15/2013 (read more)
- FIADB 5.1.4 has been released. You may notice changes in FIADB tables, FIDO, EVALIDator and the DataMart. Some new tables may not contain data until the 2012 field data are processed.

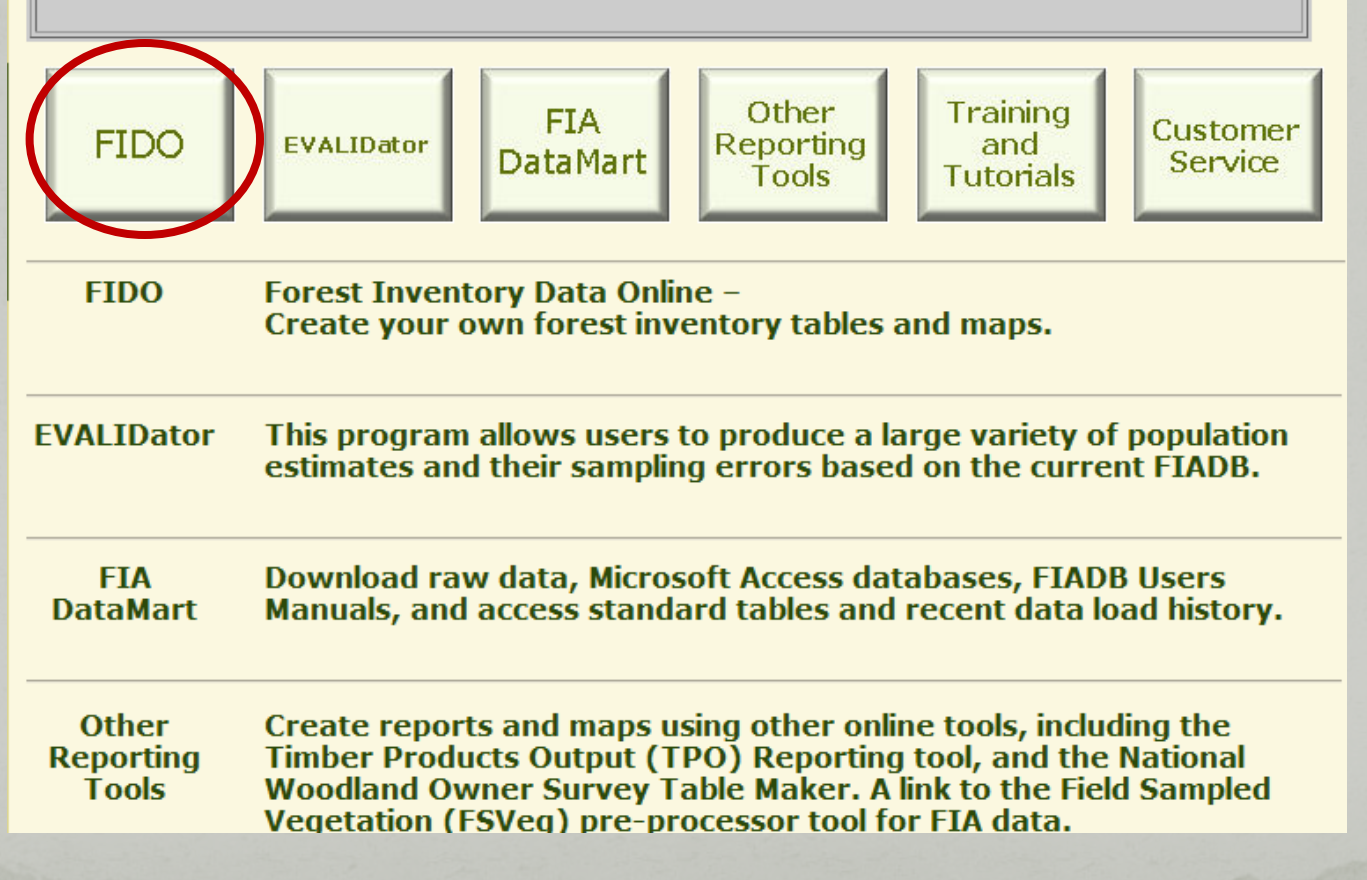

# FIDO

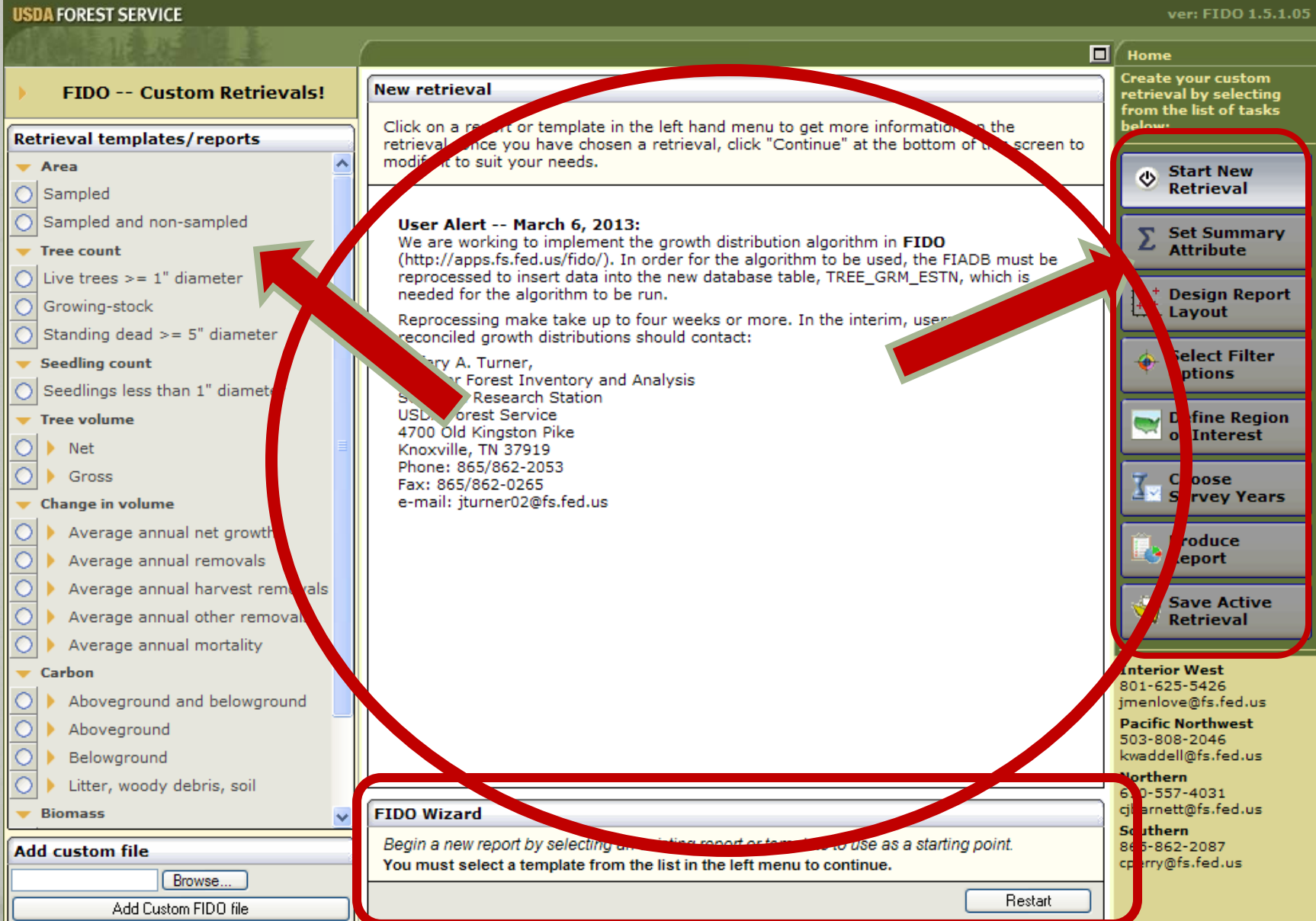

# **FIDO Filters**

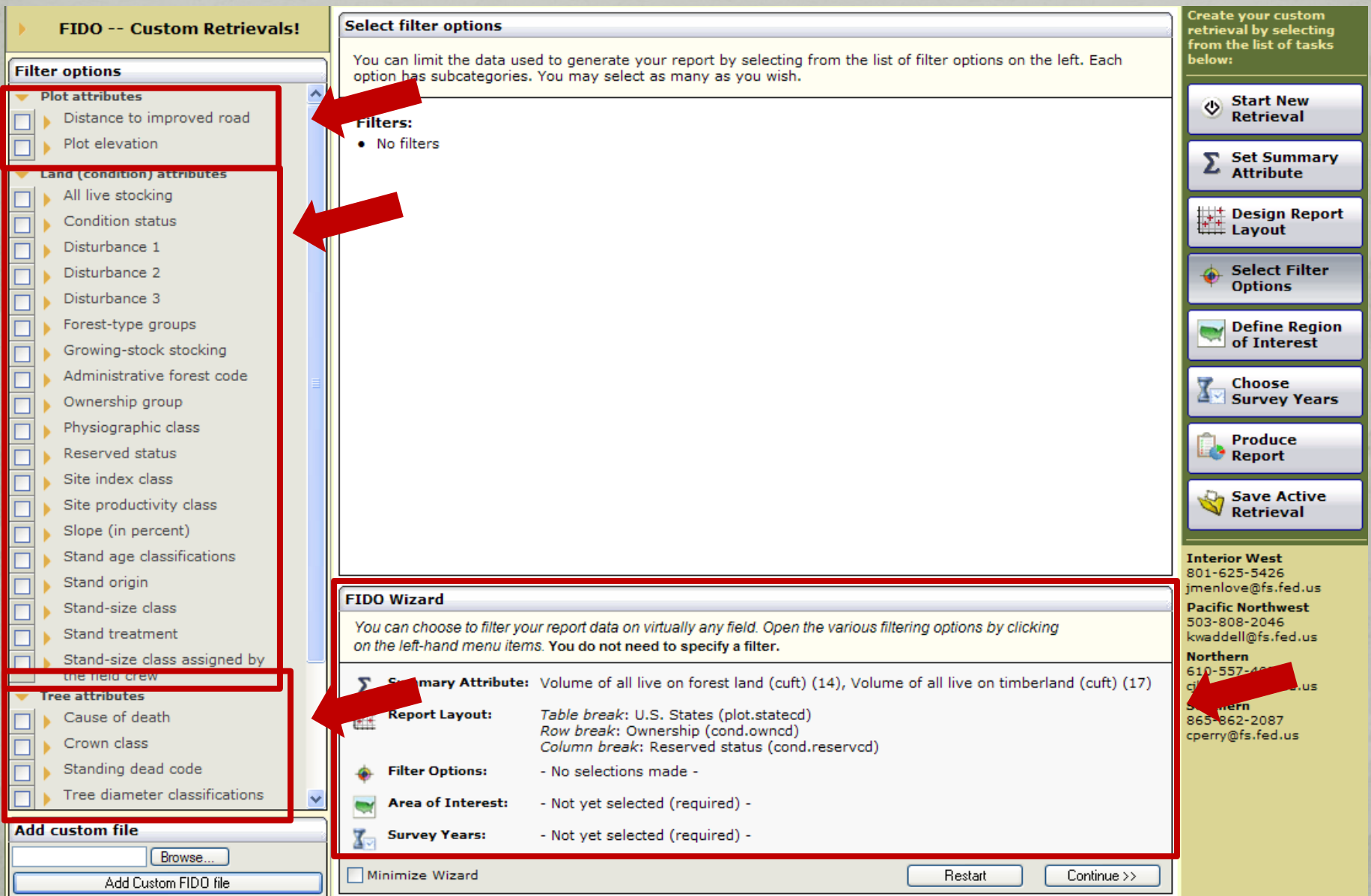

# FIDO Region of Interest

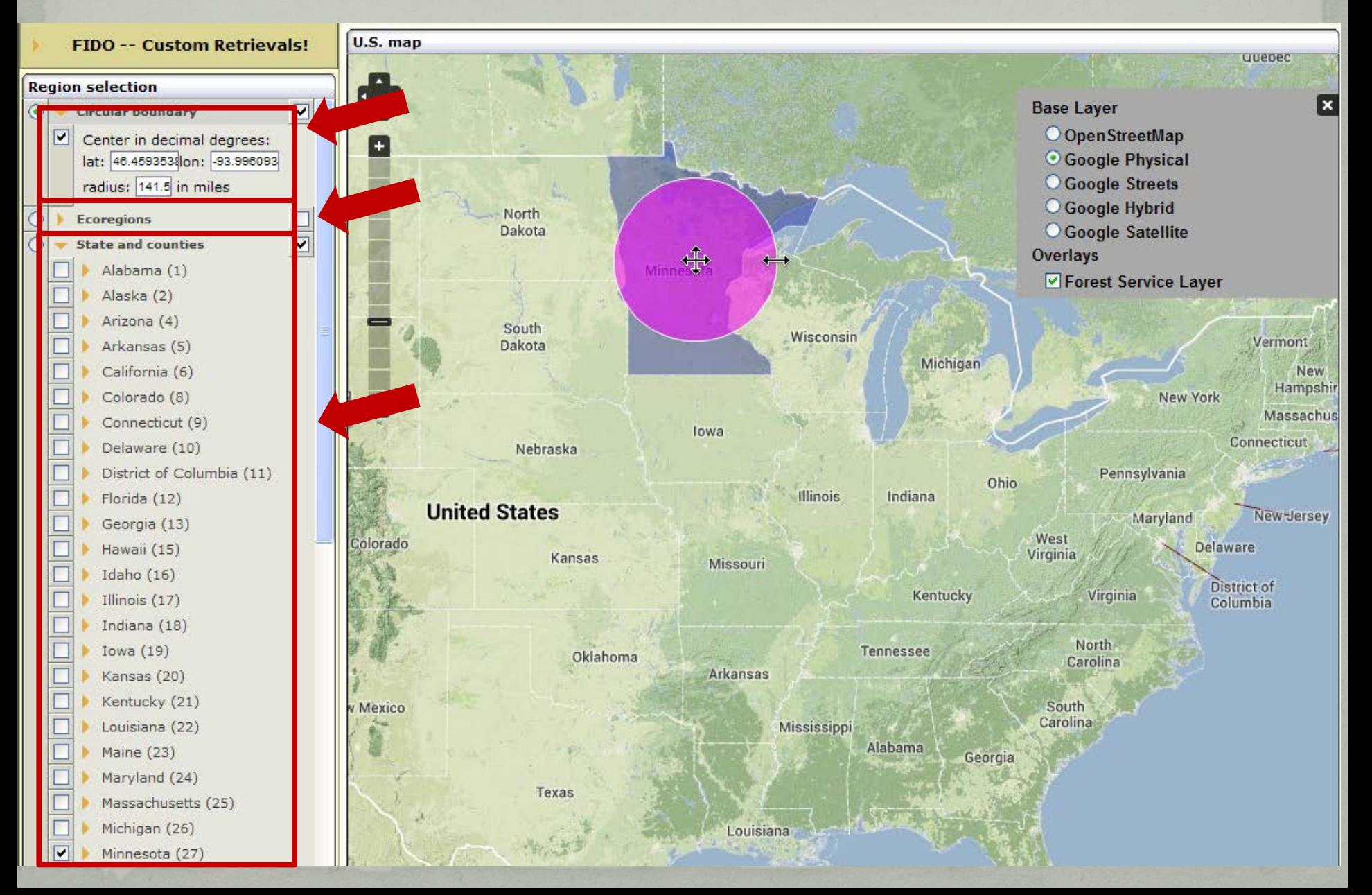

# FIDO Survey Years

#### **USDA FOREST SERVIC**

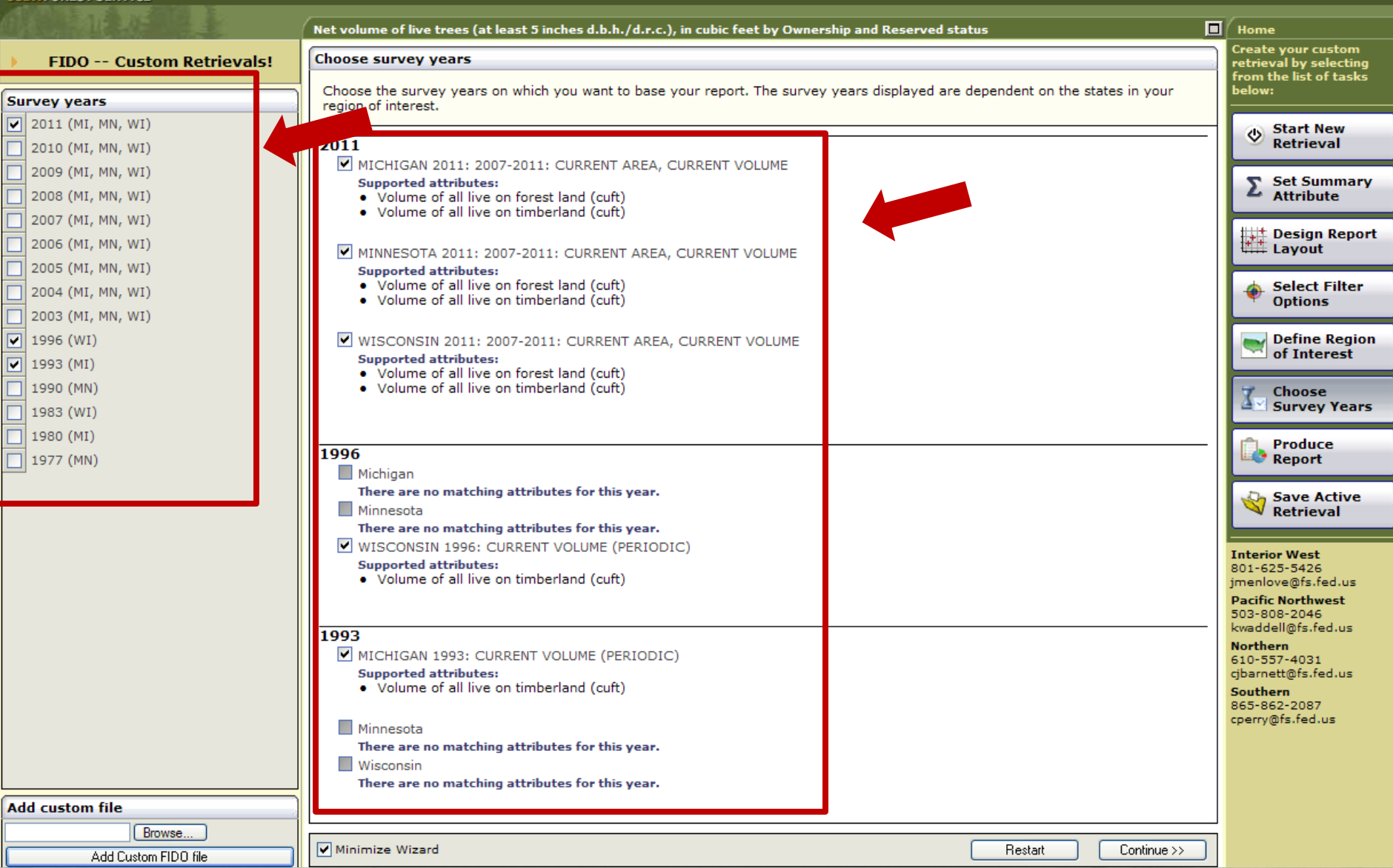

# FIDO Output Format

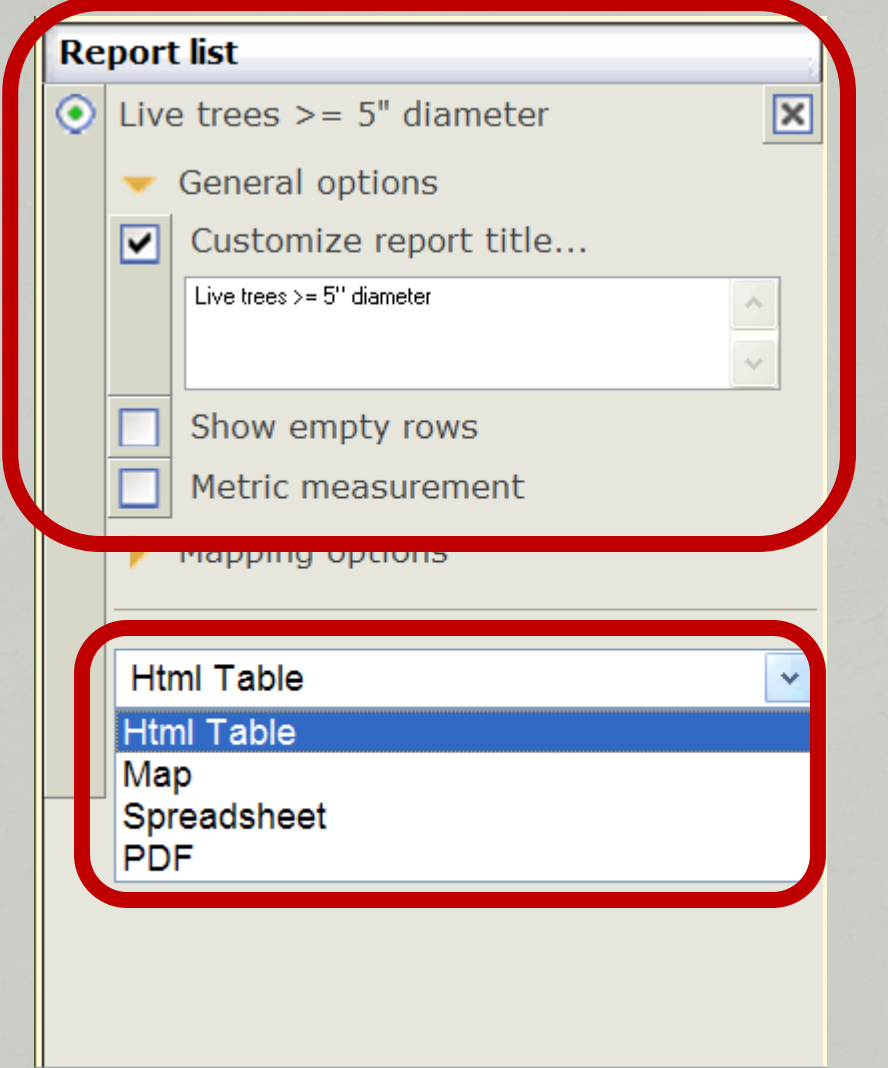

### **HTML Table Output**

#### **JSDA FOREST SERVICE**

Net volume of live trees (at least 5 inches d.b.h./d.r.c.), in cubic feet by Ownership and Reserved status

**Report display** 

### Net volume of live trees (at least 5 inches d.b.h./d.r.c.), in cubic feet, on forest land

### Inventory - MICHIGAN 2011: 2007-2011: CURRENT AREA, CURRENT VOLUME

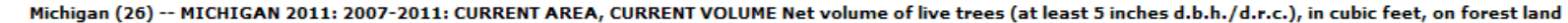

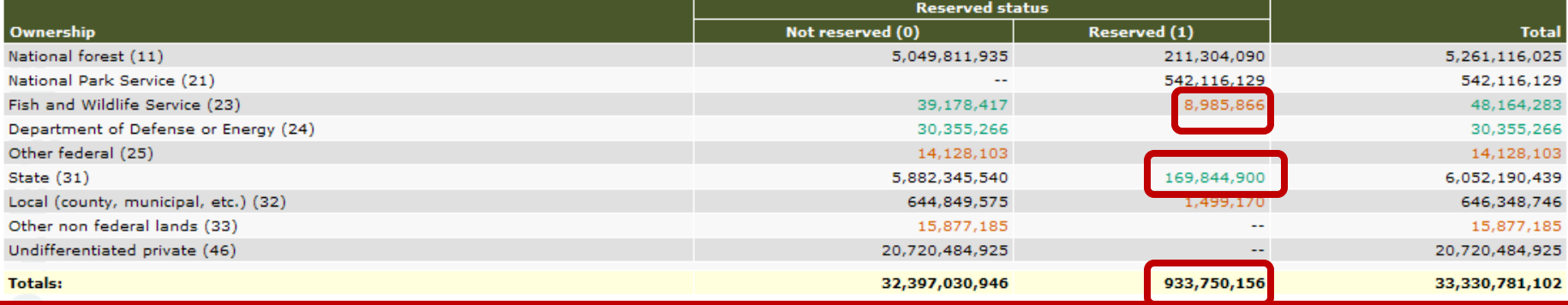

#### Inventory - WISCONSIN 2011: 2007-2011: CURRENT AREA, CURRENT VOLUME

#### Wisconsin (55) -- WISCONSIN 2011: 2007-2011: CURRENT AREA, CURRENT VOLUME Net volume of live trees (at least 5 inches d.b.h./d.r.c.), in cubic feet, on forest land

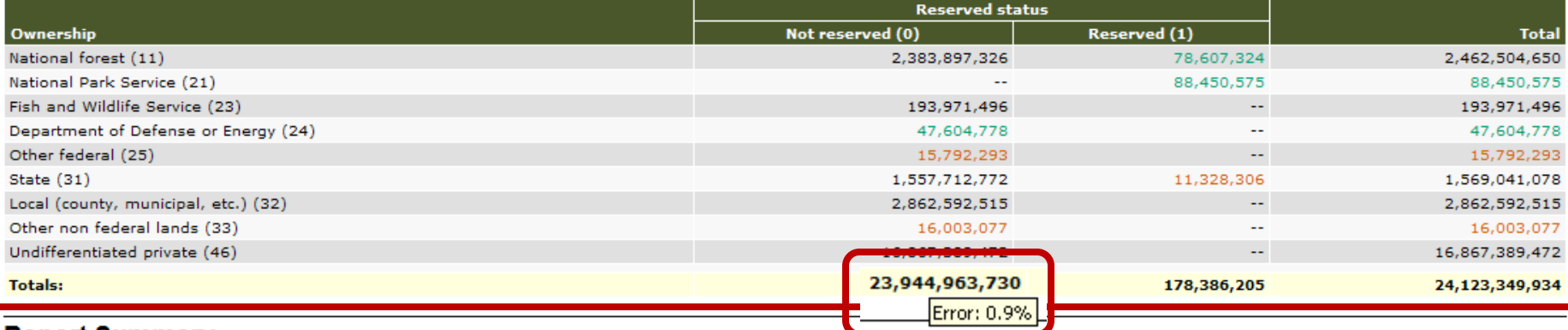

### **Report Summary**

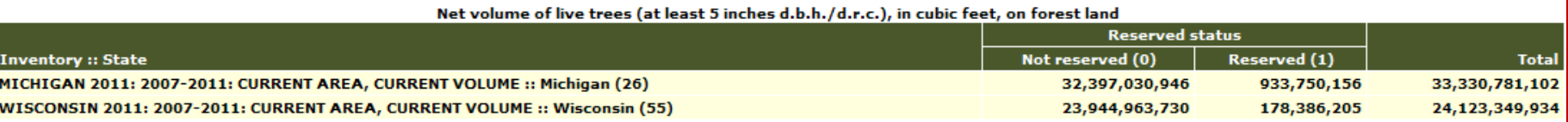

ver: FIDO 1.5.1.0

同

۸

### **Map Output**

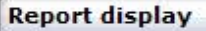

Change map summary attribute

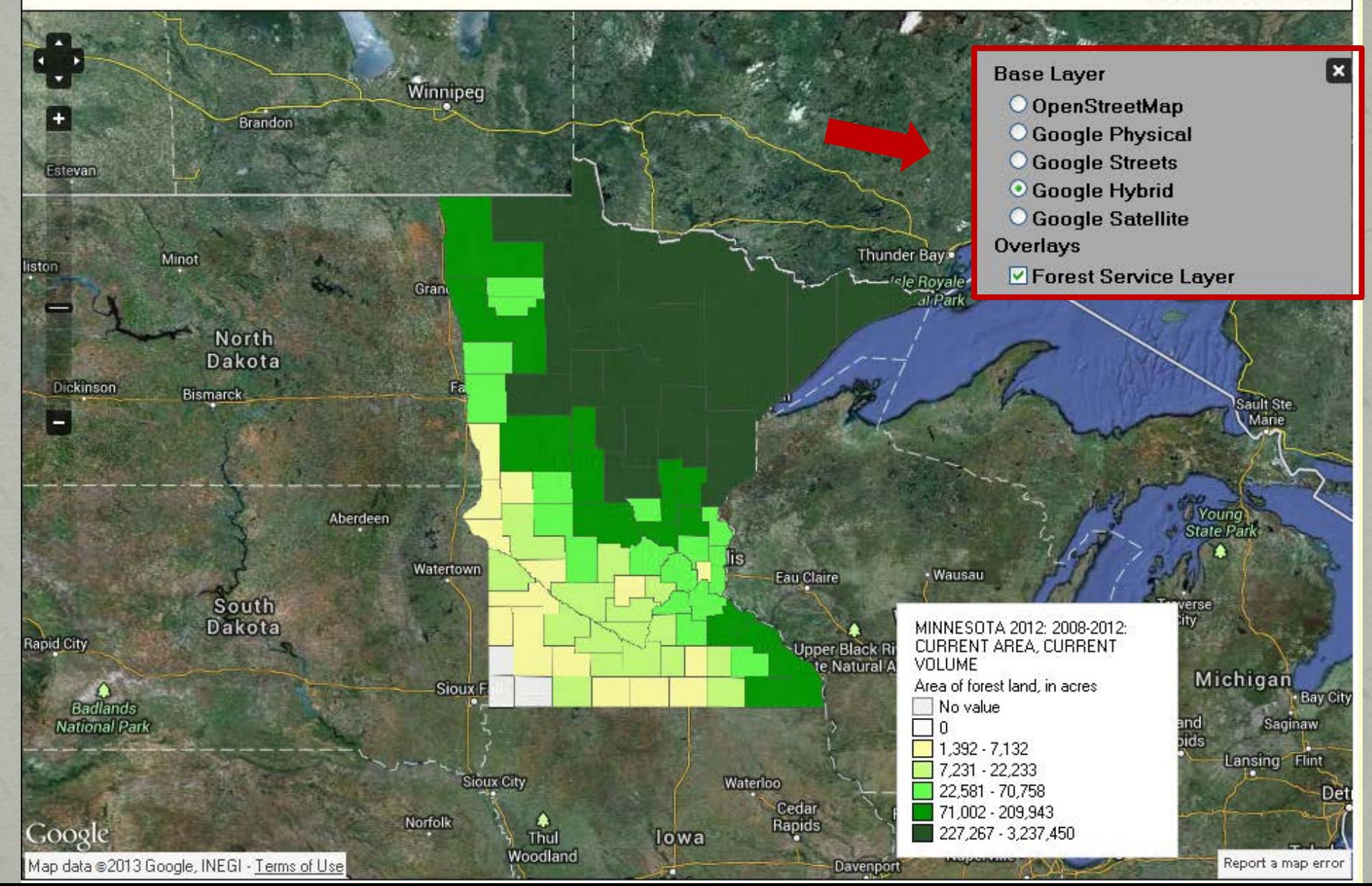

# PDF Output<br>5,049,811,935/2.1%

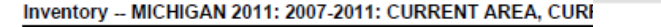

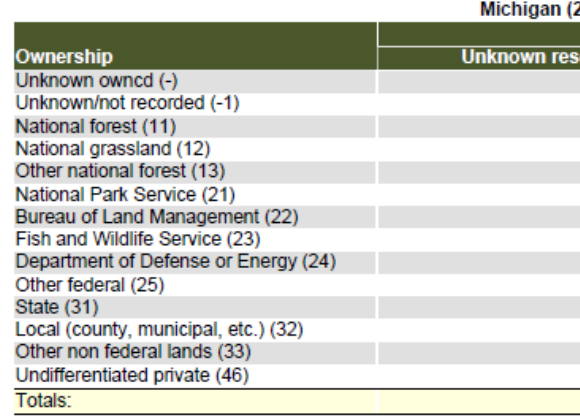

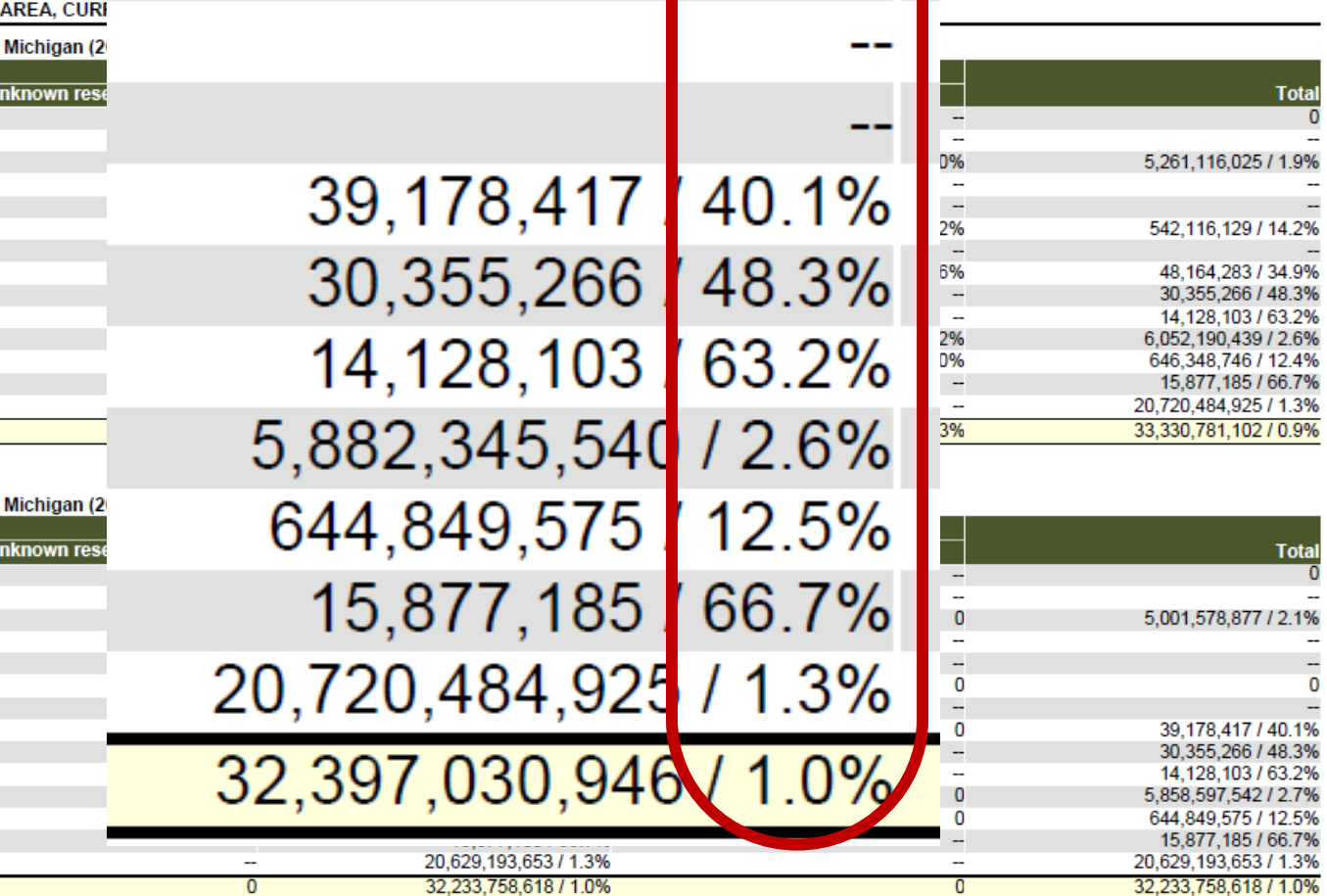

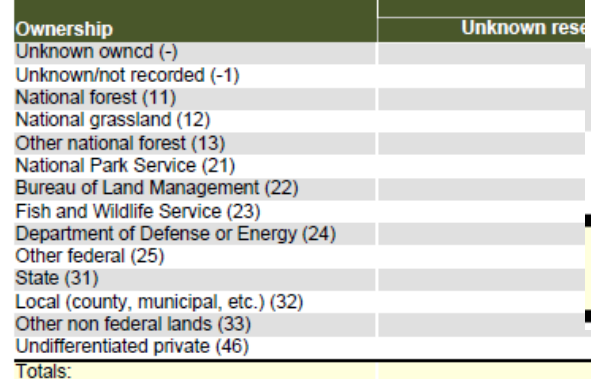

### **Table Descriptions**

#### **Domain break descriptions**

#### **Table-break attribute**

**State** 

U.S. State code and name.

#### **Row attribute**

#### **Owner Class**

Landowner classes are a further categorization of the general landowner groupings. Landowner groups and classes:

- 11- National Forest
- 12- National Forest
- 13- National Forest
- 21- National Park Service
- 22- Bureau of Land Management
- 23- Fish and Wildlife Service
- 24- Department of Defense/Energy
- 25- Other federal
- 31- State
- 32- Local (County, Municipal, etc)
- 33- Other non-federal public
- 46- Undifferentiated private

#### **Column attribute**

#### **Reserve Status**

Reserved land is land that is withdrawn by law(s) prohibiting the management of the land for the production of wood products. Reserved status is either 'Not reserved' or 'Reserved'.

0- Not reserved 1- Reserved

#### **Term descriptions**

#### Tree

A woody plant usually having one or more erect perennial stems, a stem diameter at breast height of at least 3.0 inches, a more or less definitely formed crown of foliage, and a height of at least 15 feet at maturity.

#### Forest land

Land at least 10-percent stocked by trees of any size, including land that formerly had such tree cover and that will be naturally or artificially regenerated. Forest land includes transition zones, such as areas between heavily forested and nonforested lands that are at least 10-percent stocked with trees and forest areas adjacent to urban and builtup lands. Also included are pinyon-juniper and chaparral areas in the West and afforested areas. The minimum area for classification of forest land is 1 acre and 120 feet wide measured stem-to-stem from the outer-most edge. Unimproved roads and trails, streams, and clearings in forest areas are classified as forest if less than 120 feet wide.

### **MS Excel Output**

Inventory - MICHIGAN 2011: 2007-2011: CURRENT AREA, CURRENT VOLUME  $\mathbf{1}$ 

MICHIGAN 2011: 2007-2011: CURRENT AREA, CURRENT VOLUME Net volume of live trees (at least 5 inches d.b.h./d.r.c.), in cubic fe  $\overline{2}$ 

в

C

D

E

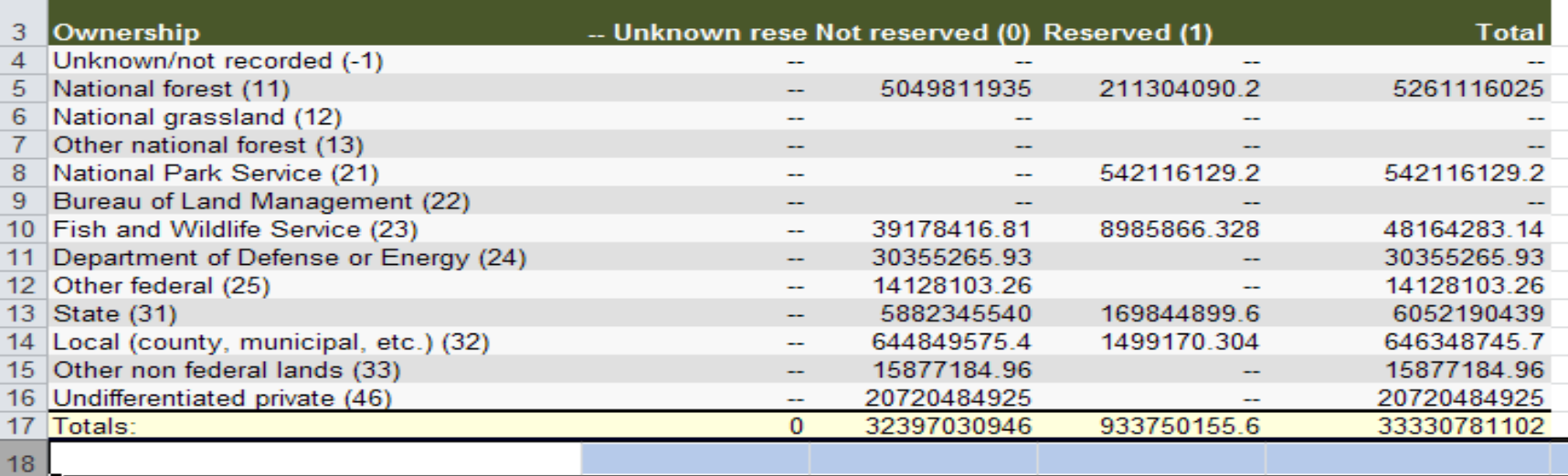

19 Inventory - WISCONSIN 2011: 2007-2011: CURRENT AREA, CURRENT VOLUME

20 WISCONSIN 2011: 2007-2011: CURRENT AREA, CURRENT VOLUME Net volume of live trees (at least 5 inches d.b.h./d.r.c.), in cubic 1

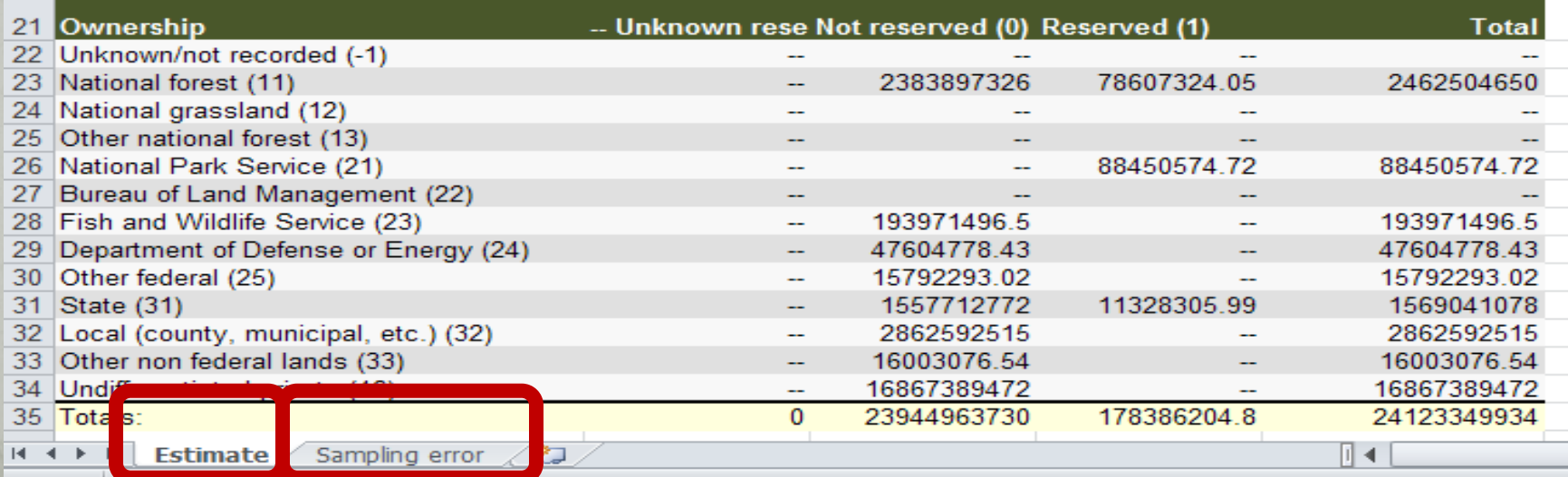

### Copy, Edit, or Delete Report

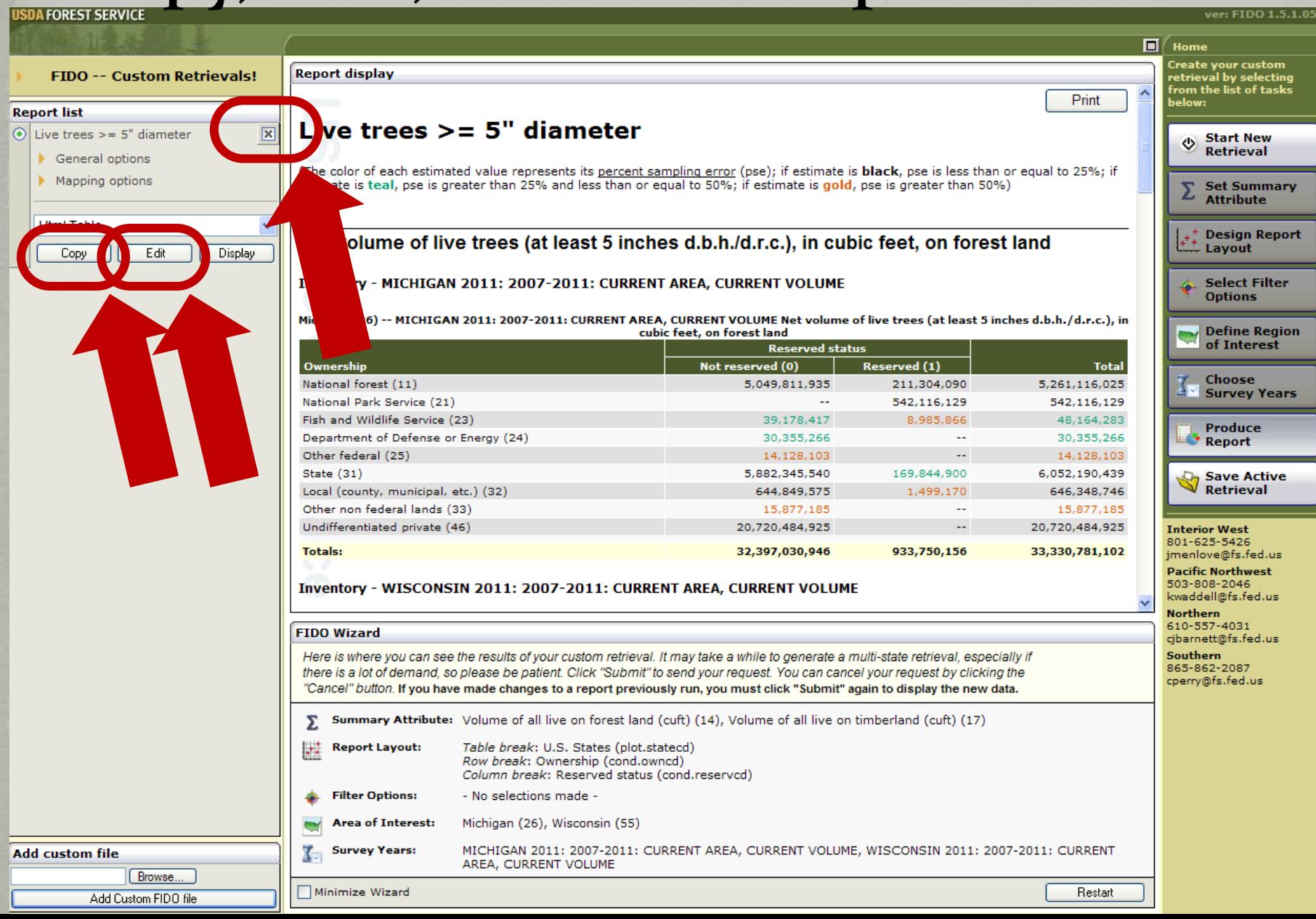

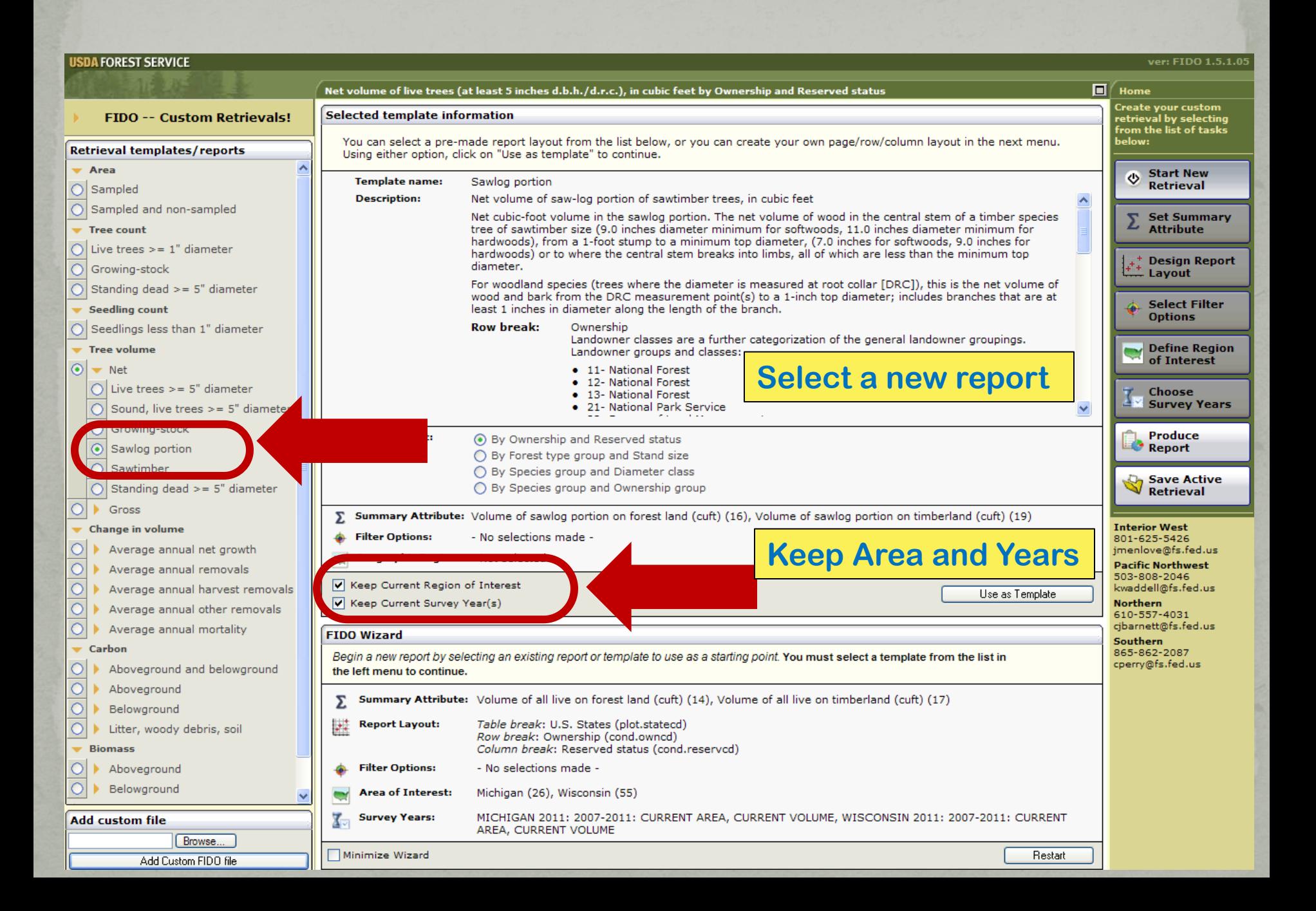

### **Collect Reports**

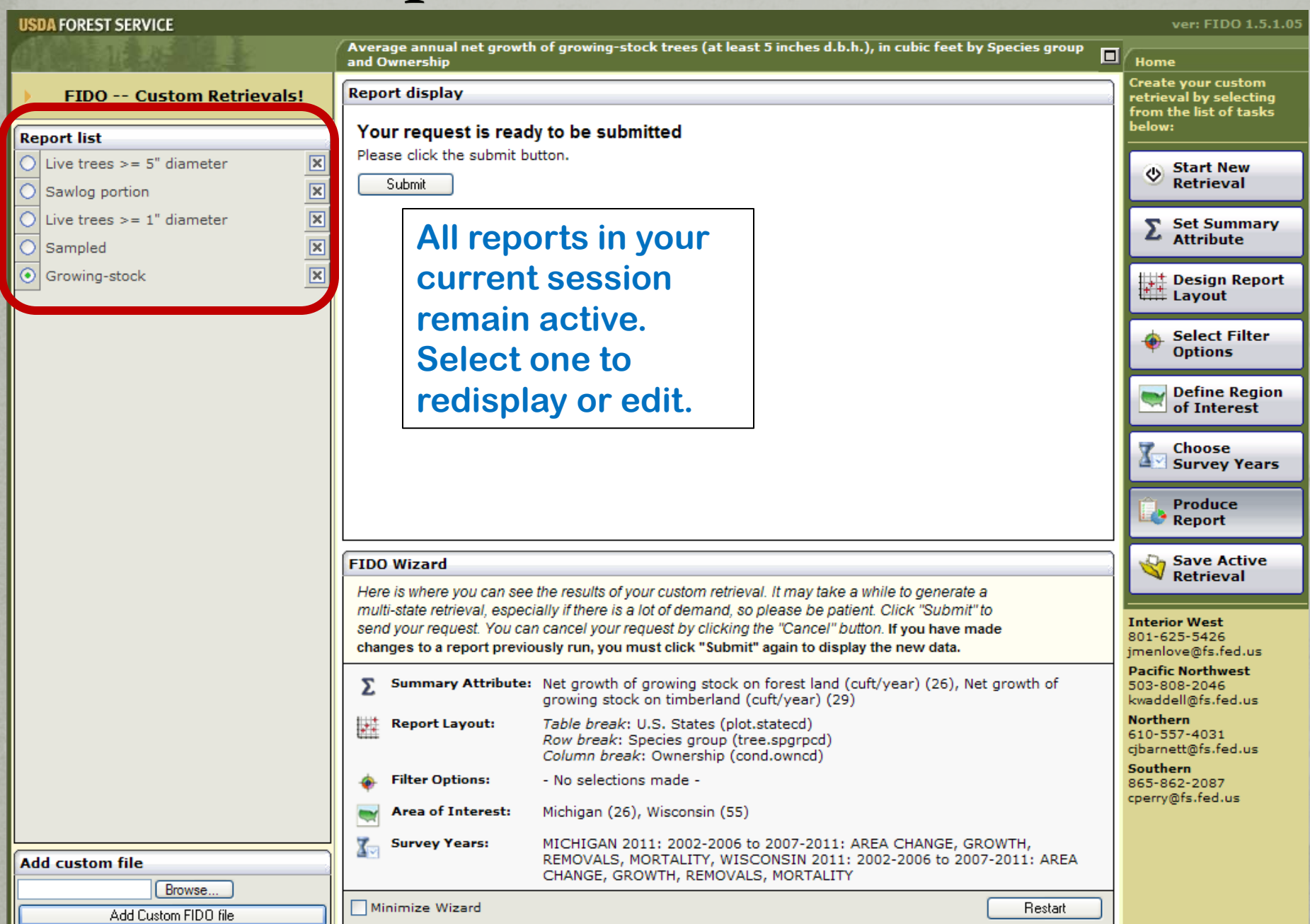

### Save FIDO session to use again...

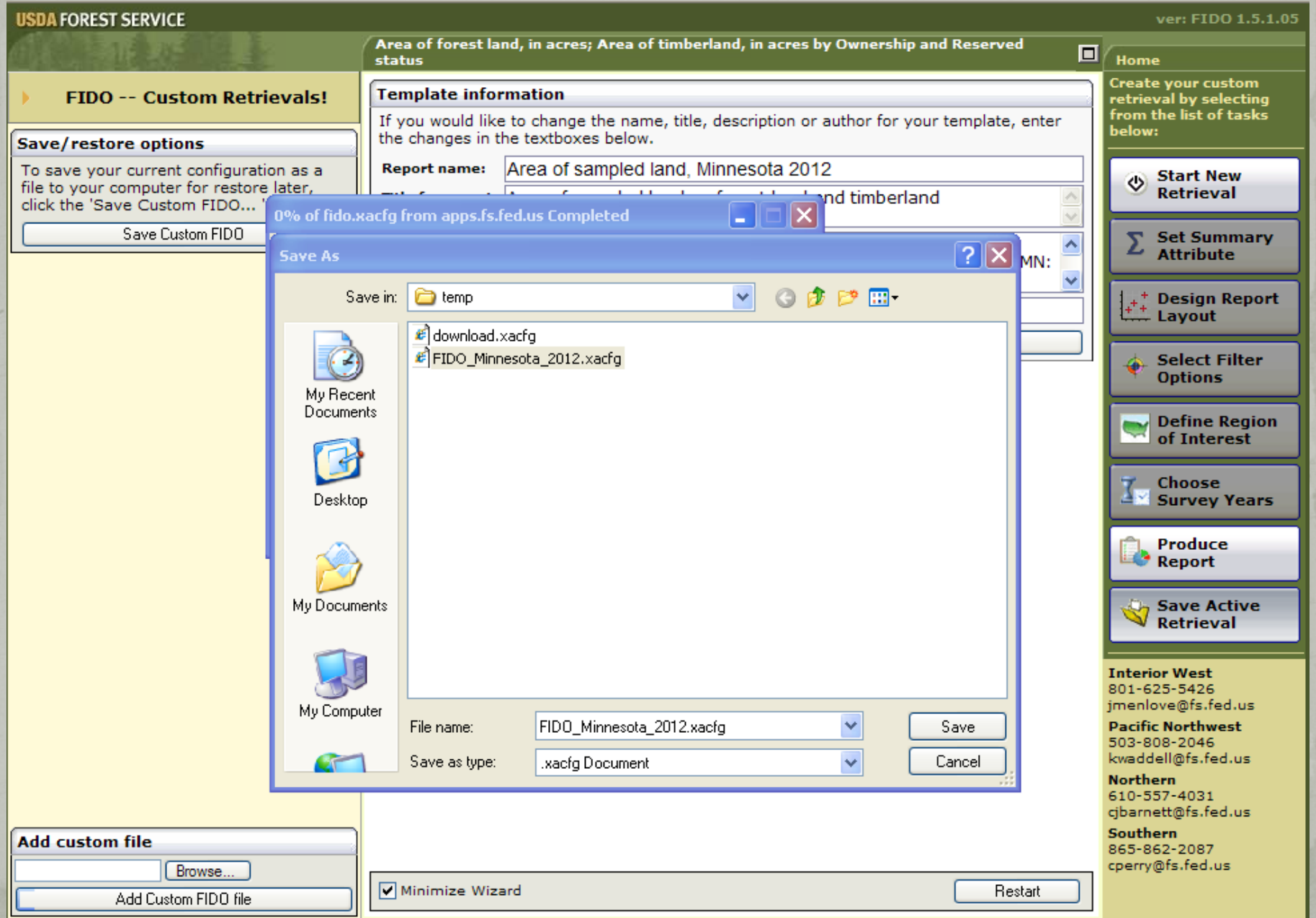

### **EVALIDator**

### **Data and Tools**

### **User Alerts:**

- User Alert June 18, 2013: FIA is currently having problems with our online tools. FIA and the Forest Service Chief Information Office personnel are working to resolve these problems. We apologize for any inconvenience.
- User Alerts updated 1/15/2013 (read more)
- FIADB 5.1.4 has been released. You may notice changes in FIADB tables, FIDO, EVALIDator and the DataMart. Some new tables may not contain data until the 2012 field data are processed.

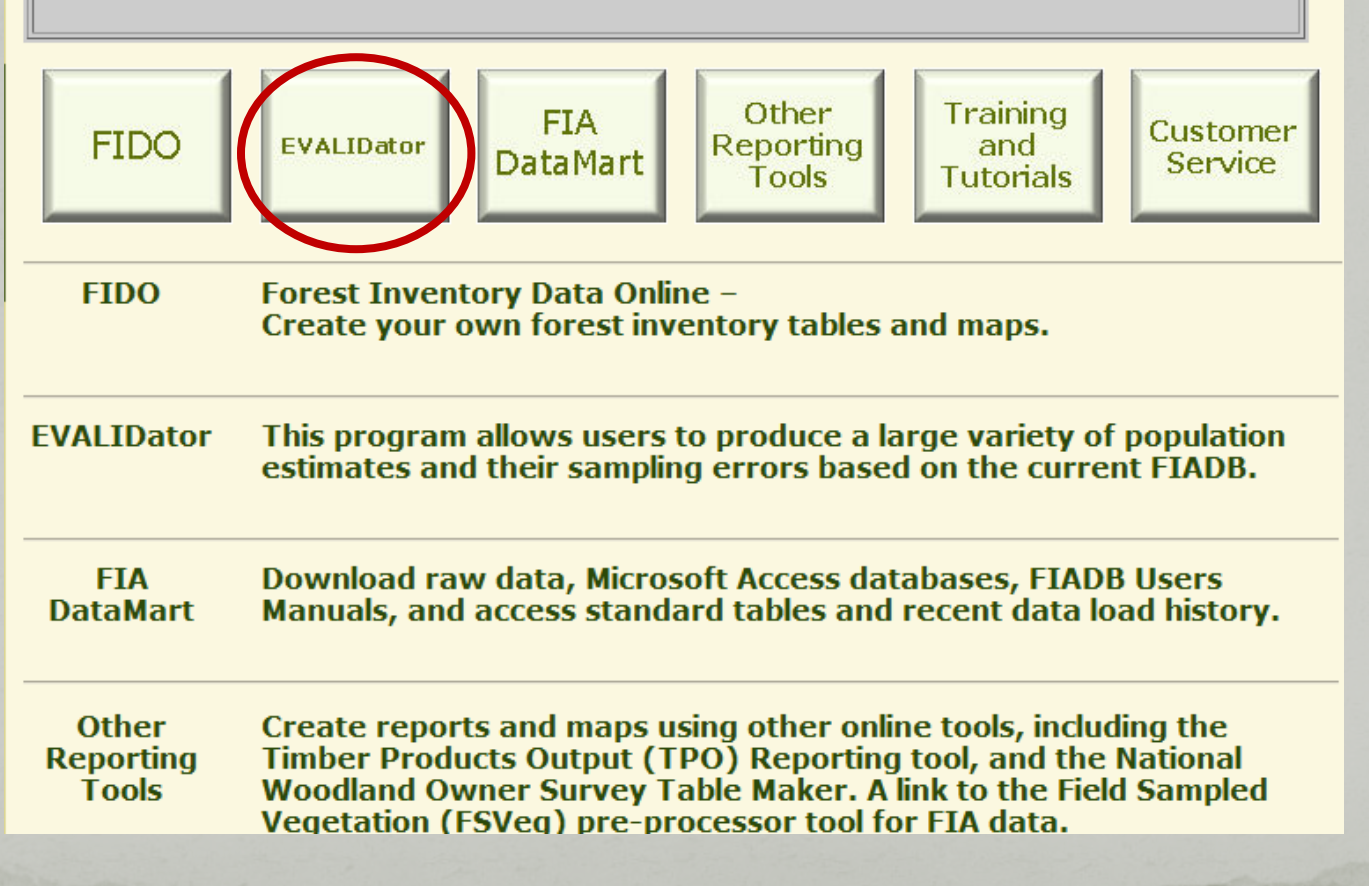

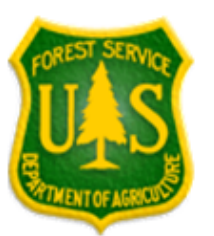

### **EVALIDator Version 1.5.1.05**

### Revision date: March 5, 2013

Step 1 of 3 (choosing the retrieval type and estimate type)

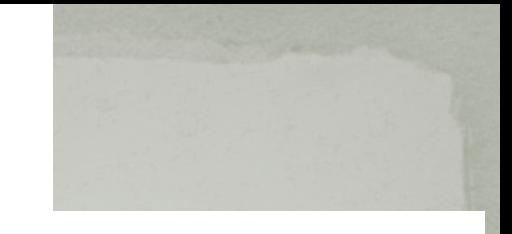

The "State(s) retrieval" type is the default. You should only select the "Circle retrieval" type when the area of interest is a circular area around some point. If you choose the circle option you must also enter the latitude and longitude of point center in decimal degrees (the latitude and longitude of Duluth, for example, is latitude=46.78 and longitude=-92.12) and enter the circle radius in miles. A location's latitude and longitude can be obtained using Google Maps (1. locate the point of interest using Google Maps, 2. right click on the location, 3. select "What's here?", 4. click on the green arrow to get the coordinates)

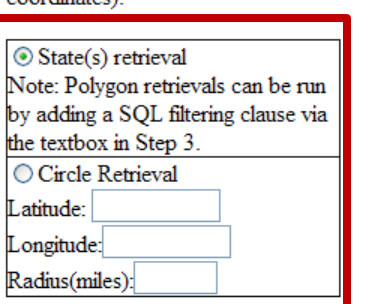

**Retrieval Type** 

Please choose an attribute from the dropdown list below (this will be the numerator in a ratio estimate).

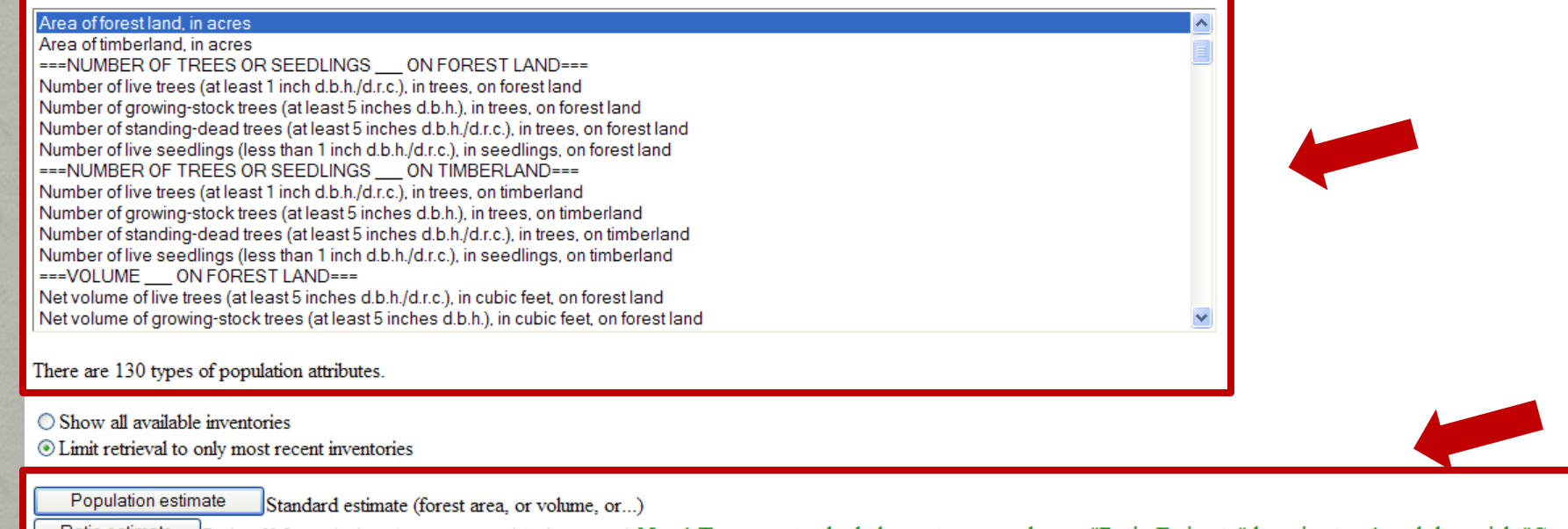

Ratio of Means (volume/acre, or growth/volume, or...) New! To generate shaded county maps choose "Ratio Estimate" here in step 1 and then pick "County code Ratio estimate and name" for the classification variable in step 3.

### EVALIDator – Step 2

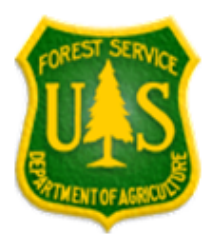

### **EVALIDator Version 1.5.1.05**

Revision date: March 5, 2013

Step 2 of 3 (choosing the geographic area)

### Note: For analyzing trends choose multiple inventories for a state.

ResearchStationCode/Evalid/State/YearsDataCollected

(this list of evaluations was obtained from the POP\_EVAL\_ATTRIBUTE table based on the attribute selected in step 1)

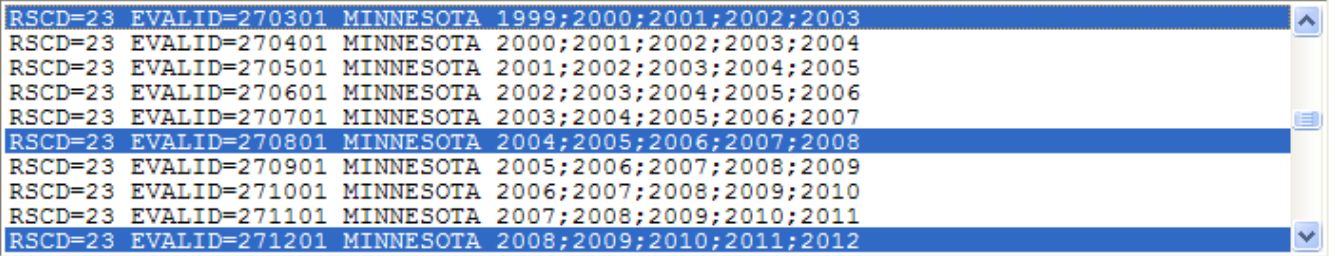

There are 362 geographic/temporal areas for which this attribute can be calculated. Please click on the geographic/temporal area(s) of interest to highlight it/them and then click on the Continue button

Note: To add or subtract to the list of selected items hold down the control key while clicking on individual items in the dropdown list.

Continue

In step 1 you selected: Net volume of live trees (at least 5 inches d.b.h./d.r.c.), in cubic feet, on forest land as the attribute of interest. State as the report type. In step 3 you selected as:

### EVALIDator - Step 3

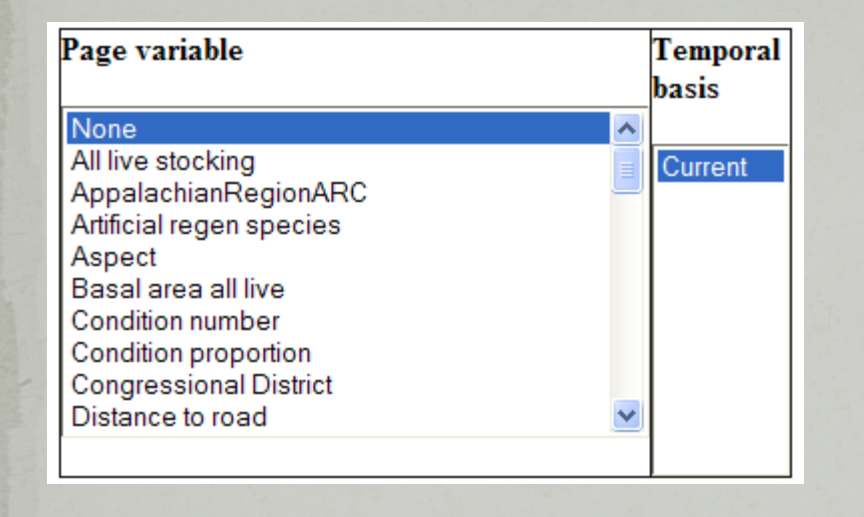

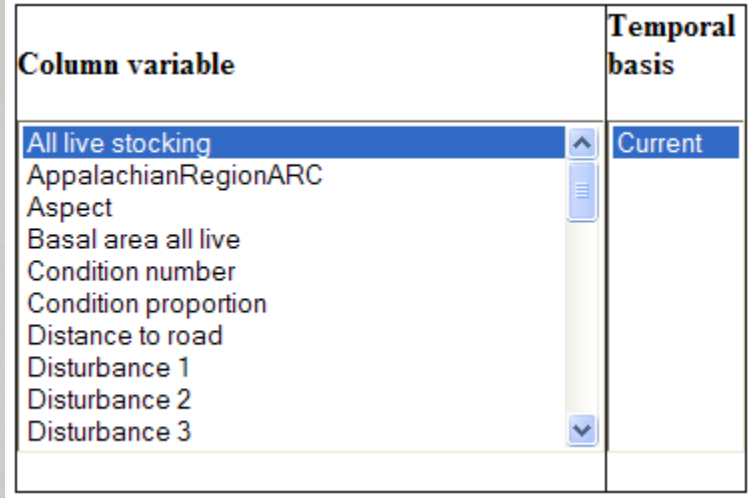

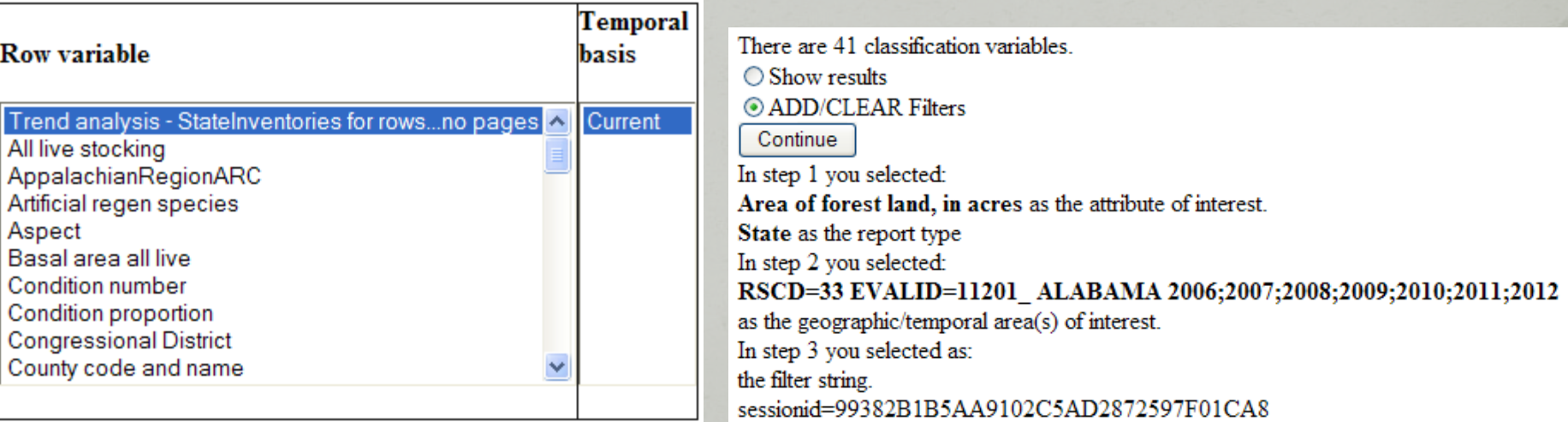

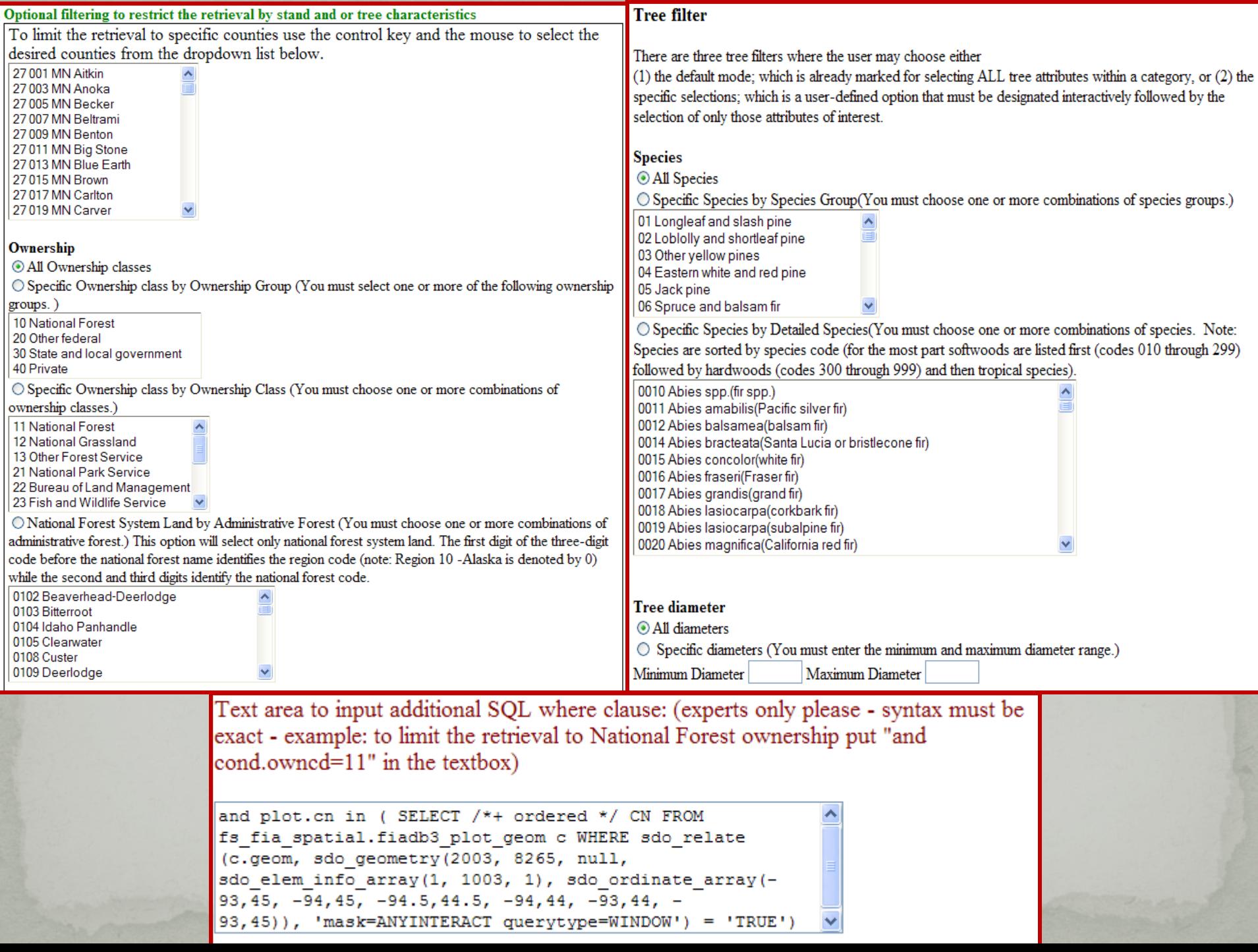

### **EVALIDator - Output**

EVALIDator Version 1.5.1.05 - View report

Estimate type Number of live trees (at least 1 inch d.b.h./d.r.c.), in trees, on timberland Statecd/EVALID(s):

RSCD=33 EVALID=281201 MISSISSIPPI 2006;2009;2010;2011;2012

Page variable=None (based on values from the Current inventory).

Row variable=Tree class (based on values from the Current inventory).

Column variable=Ownership group (based on values from the Current inventory).

### **Estimate:**

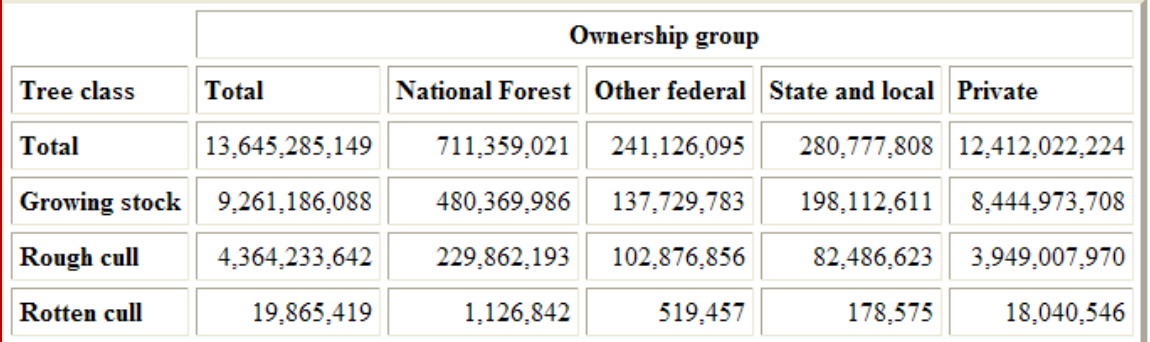

### **Sampling error percent:**

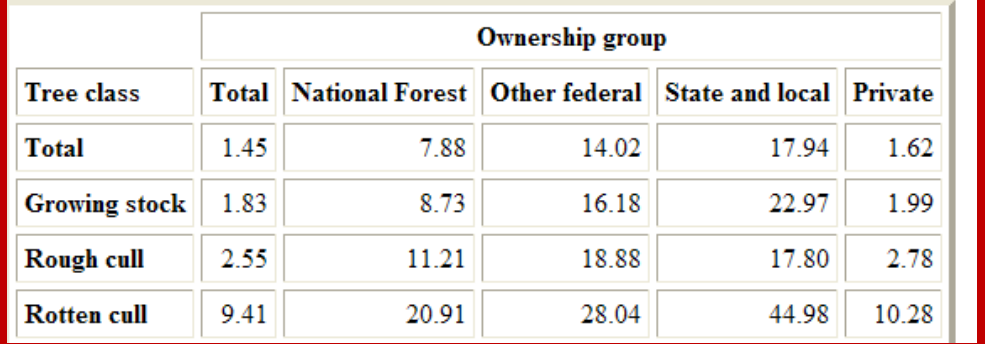

### Population Estimate Description

Tree: A woody plant usually having one or more erect perennial stems, a stem diameter at breast height of at least 3.0 inches, a more or less definitely formed crown of foliage, and a height of at least 15 feet at maturity.

Forest land: Land at least 10-percent stocked by trees of any size, including land that formerly had such tree cover and that will be naturally or artificially regenerated. Forest land includes transition zones, such as areas between heavily forested and nonforested lands that are at least 10-percent stocked with trees and forest areas

### EVALIDator – Output

### This Oracle SOL statement can be used to derive estimates:

SELECT rowstr,colstr,ROUND(SUM(units long calc)) units FROM (SELECT 'RSCD='||to char(pop eval.RSCD)||' EVALID='||to char (pop eval.evalid)||substr(' '.1,6-length(to\_char(pop\_eval.evalid)))||''||UPPER(pop\_eval.LOCATION\_NM)||''||pop\_eval.REPORT\_YEAR\_NM rowstr, pop stratum.estn unit, pop stratum.stratumcd, decode(nvl(cond.alstkcd,-1), 1,"0001 Overstocked", 2,"0002 Fully stocked", 3,"0003 Medium stocked", 4,"0004 Poorly stocked", 5,"0005 Nonstocked", -1,"0006 Unavailable", "0007 Other") colstr, SUM(nvl(cond.condprop\_unadj\* decode (cond.prop basis.'MACR'.pop stratum.adj factor macr.pop stratum.adj factor subp).0)\* (pop estn unit.area used\*pop stratum.p1pointcnt/pop estn unit.p1pntcnt eu)/pop stratum.p2pointcnt) units long calc FROM FS FIADB.cond cond, FS FIADB plot plot, FS FIADB plotgeom plotgeom, FS FIADB pop plot stratum assgn ppp, FS FIADB pop stratum pop stratum, FS\_FIADB.pop\_estn\_unit pop\_estn\_unit, FS\_FIADB.pop\_eval\_grp pop\_eval\_grp, FS\_FIADB.pop\_eval\_typ pop\_eval\_typ, FS\_FIADB.pop\_eval pop eval WHERE 1=1 and pop eval typ.eval typ='EXPCURR' and cond.cond status cd=1 and plot.cn in (SELECT /\*+ ordered \*/ CN FROM fs fia spatial.fiadb3 plot geom c WHERE sdo relate(c.geom, sdo geometry(2003, 8265, null, sdo elem info array(1, 1003, 1), sdo ordinate array(-93.45, -94.45, -94.5.44.5, -94.44, -93.44, -93.45)), 'mask=ANYINTERACT querytype=WINDOW') = 'TRUE') and cond.plt cn=plot.cn and plot.cn=plotgeom.cn and ppp.plt cn=plot.cn AND ppp.stratum cn=pop stratum.cn and pop estn unit.cn=pop stratum.estn unit cn AND pop eval typ.eval grp cn=pop eval grp.cn and pop eval.cn=pop eval typ.eval cn and pop eval.cn=pop estn unit.eval cn and ((pop eval.rscd=23 and pop eval.evalid=271201)) GROUP BY 'RSCD='||to char(pop eval.RSCD)||' EVALID='||to char(pop eval.evalid)||substr(' '.1,6-length (to char(pop eval.evalid)))||' '||UPPER(pop eval.LOCATION NM)||' '||pop eval.REPORT YEAR NM,pop stratum.estn unit, pop stratum.stratumcd, decode(nvl(cond.alstkcd,-1), 1,"0001 Overstocked", 2,"0002 Fully stocked", 3,"0003 Medium stocked", 4,"0004 Poorly stocked", 5,"0005 Nonstocked", -1,"0006 Unavailable", "0007 Other")) GROUP BY rowstr.colstr

### The Take Home

• Google 'FIA'

• Get Reports/Data/User Guides/Tools